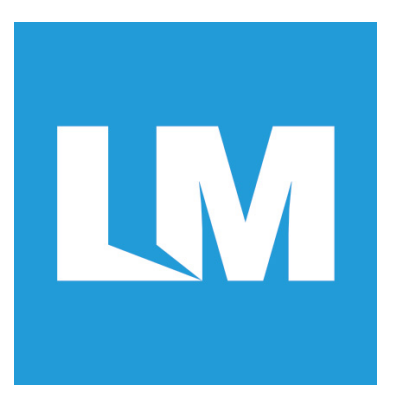

# LM-SRX-ATC Host Interface firmware Document Version 1.3 Profiles Supported: HFP, A2DP, AVRCP, SPP, PBAP Compatible with LM747 and LM746 User Guide

# Revision History

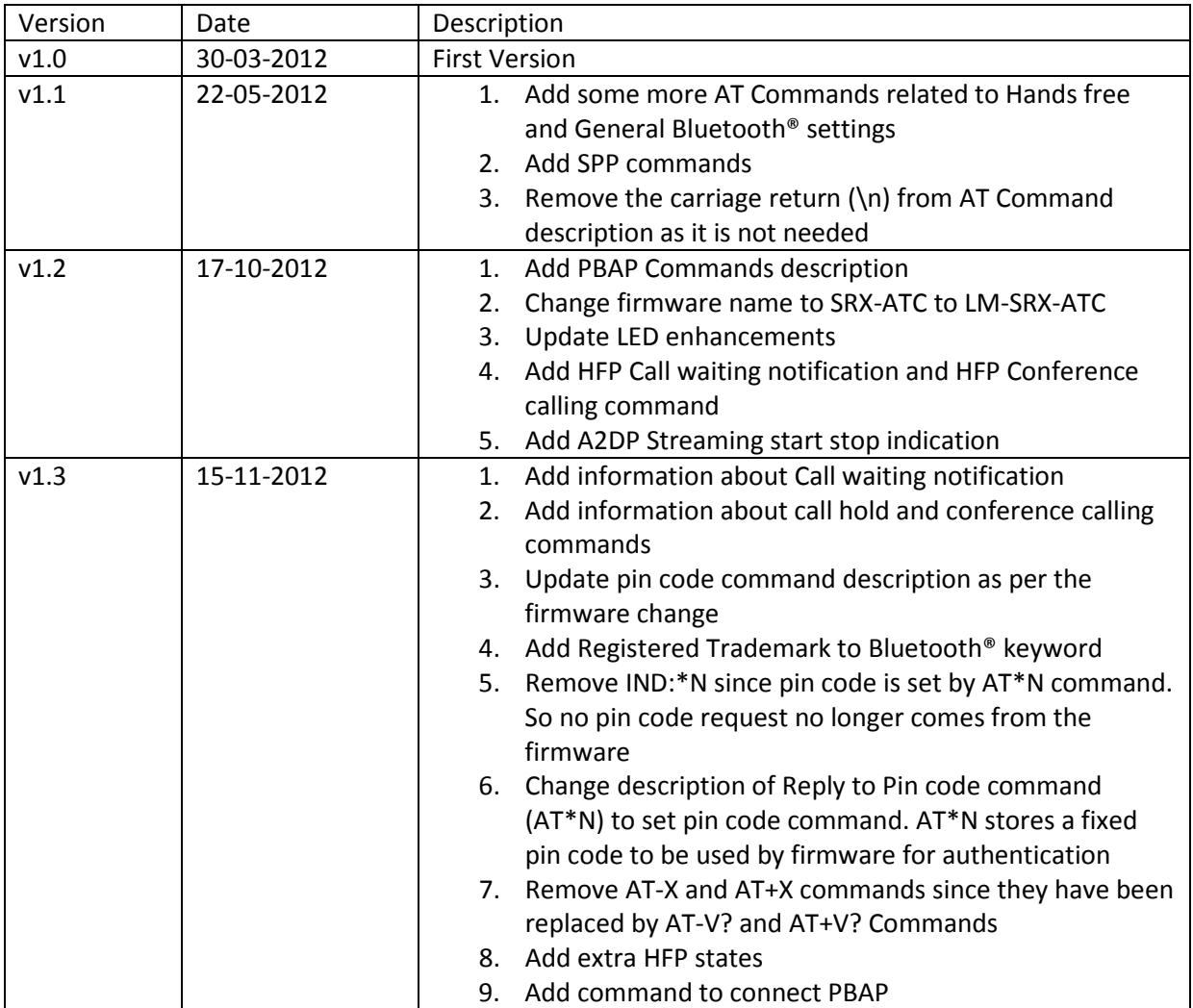

# Contents

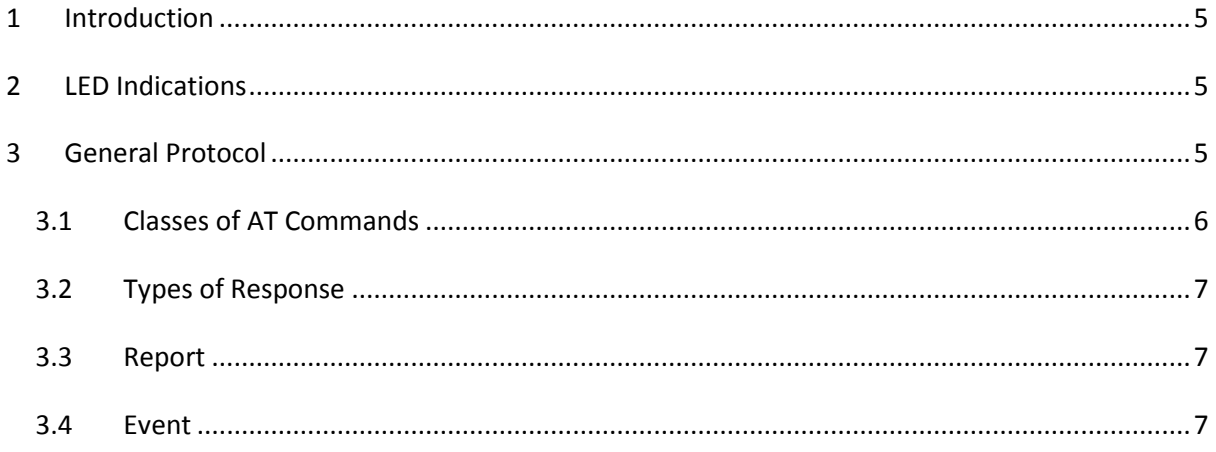

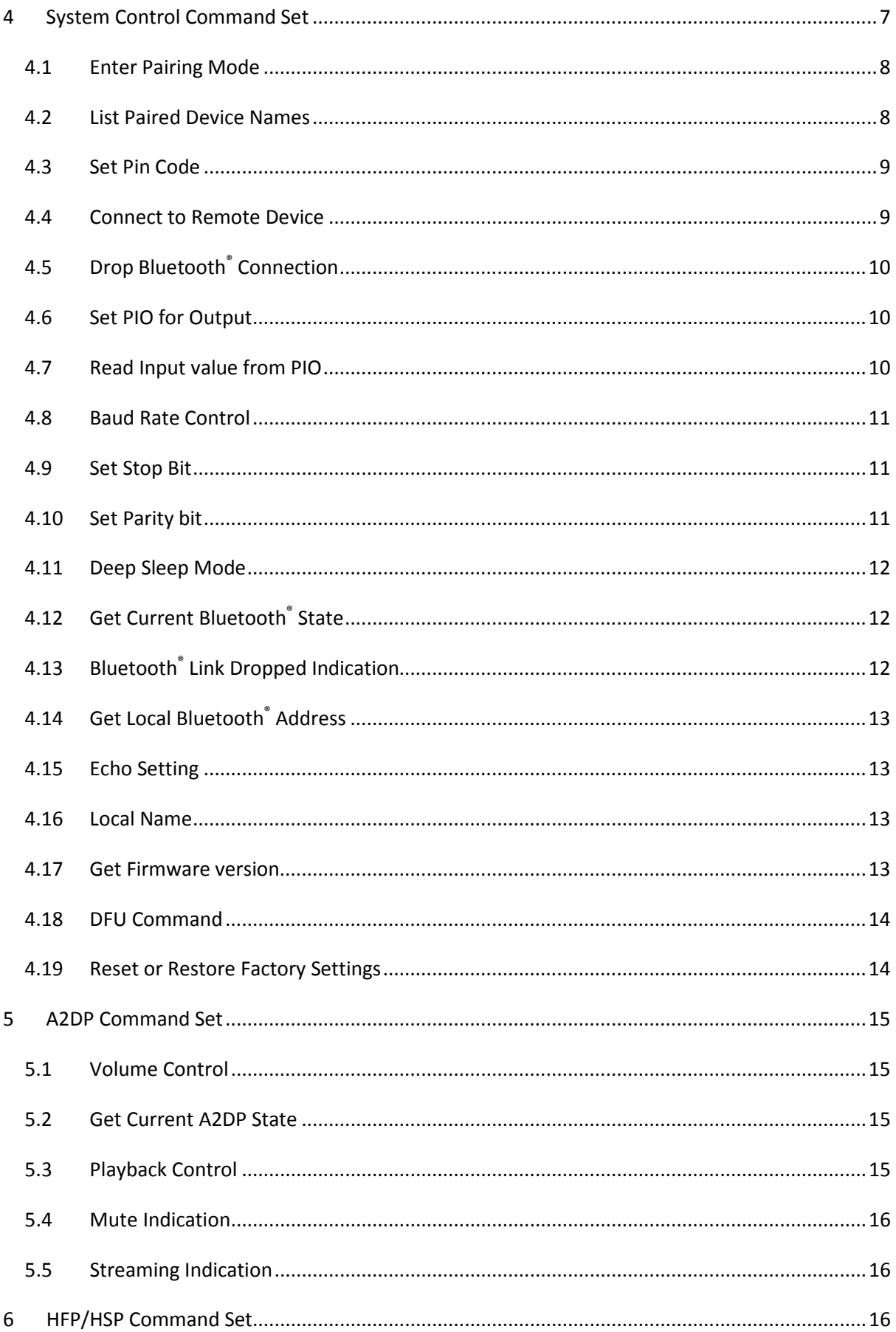

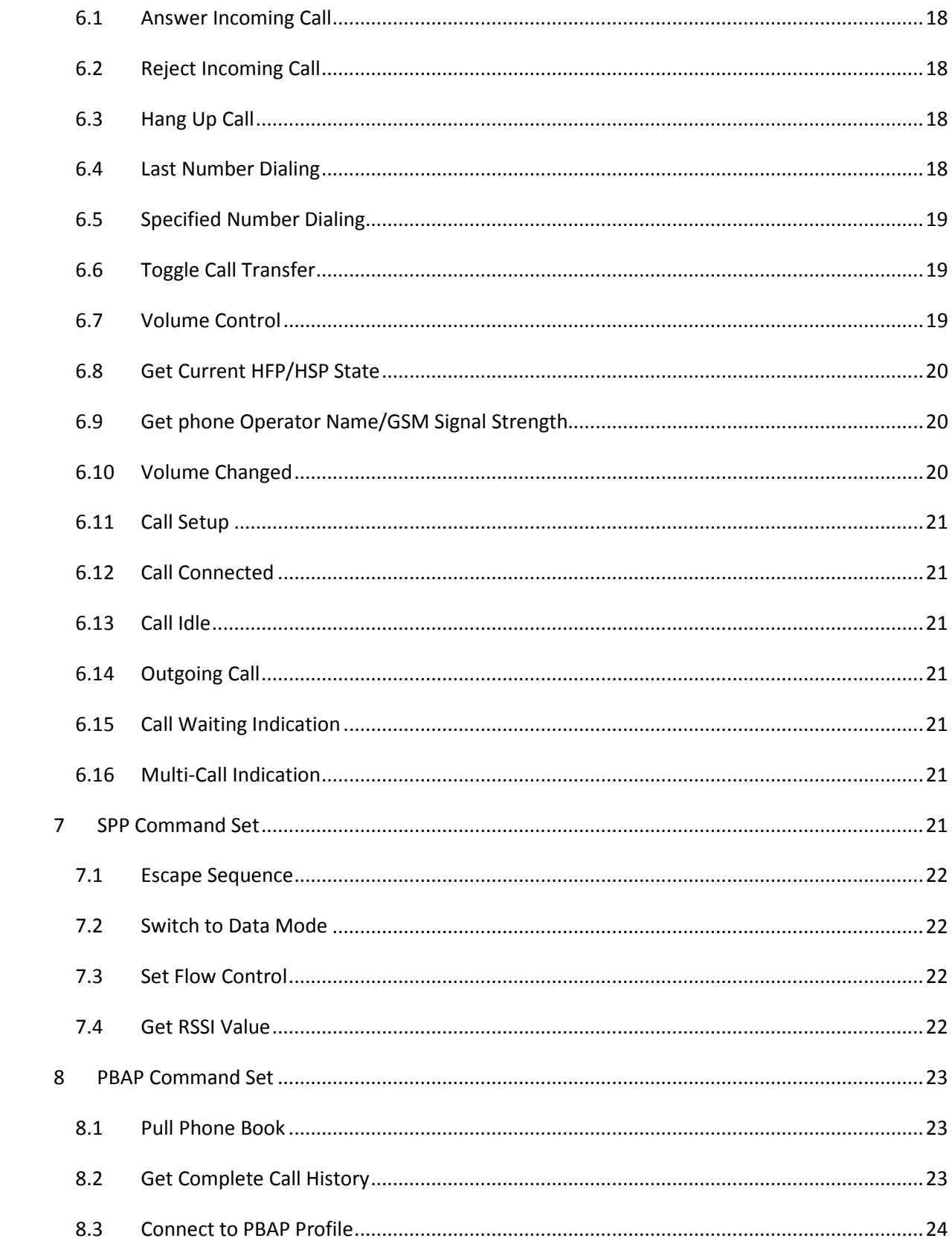

# <span id="page-4-0"></span>**1 Introduction**

LM-SRX-ATC (or Firmware v2.51) is an embedded firmware running on LM Technologies Bluetooth<sup>®</sup> LM740 modules which are based on BlueCore® 5-MM processor from CSR®. It implements the Bluetooth® profiles stack include the A2DP, AVRCP, HFP, HSP, SPP and PBAP.

The host interface to LM-SRX-ATC firmware is through the UART interfaces. The host processor can control LM-SRX-ATC by using AT commands via UART interface. With these AT commands, the host can access the Bluetooth® functionalities without involving the Bluetooth® protocol stack. The AT commands act like an application interface of LM-SRX-ATC.

# <span id="page-4-1"></span>**2 LED Indications**

The firmware controls the LED0 (RED) and LED1 (BLUE) lines on the LM740 as below

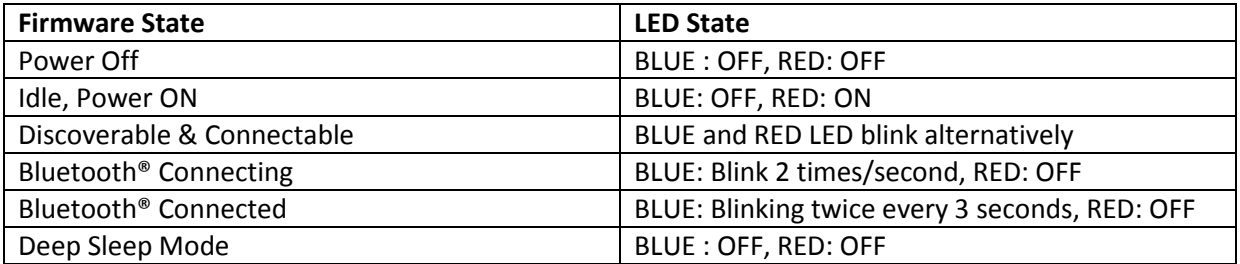

# <span id="page-4-2"></span>**3 General Protocol**

The AT Commands and their response are in ASCII text format and case-insensitive. The AT Command syntax begins with the text "AT" followed by the Profile Identifier, the Command Character and the Parameters. The command line shall be ended with a carriage return (\r). **The syntax is shown below:**

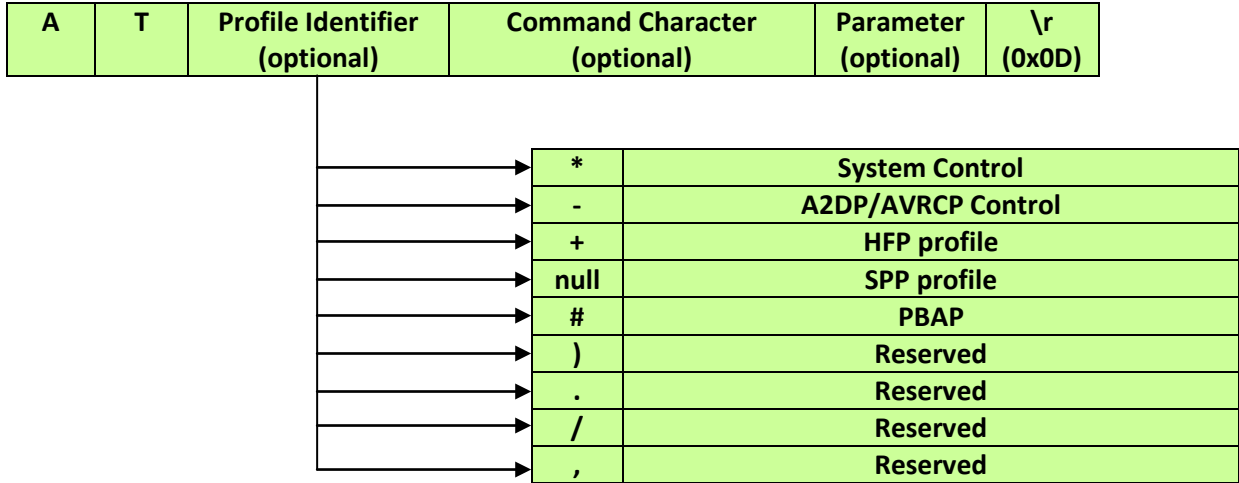

A typical AT Command example is "at\*n1234\r", which is used to set the Bluetooth® Pin code. The AT command transaction is shown in below. It can include three phases, the Command phase, the Response phase and the Report phase. The Command phase usually is initiated by host processor who will send the AT command to firmware. In the Response phase, when firmware accept the AT command, it will reply the response immediately. The host can, then, send next command once it gets the response of last command. Firmware will introduce Report phase if the command require a report. The latency time of the report phase depends on the type of command. Most of the reports are replied to in very short latency time while some of others, such as Discovery, may need longer time to complete.

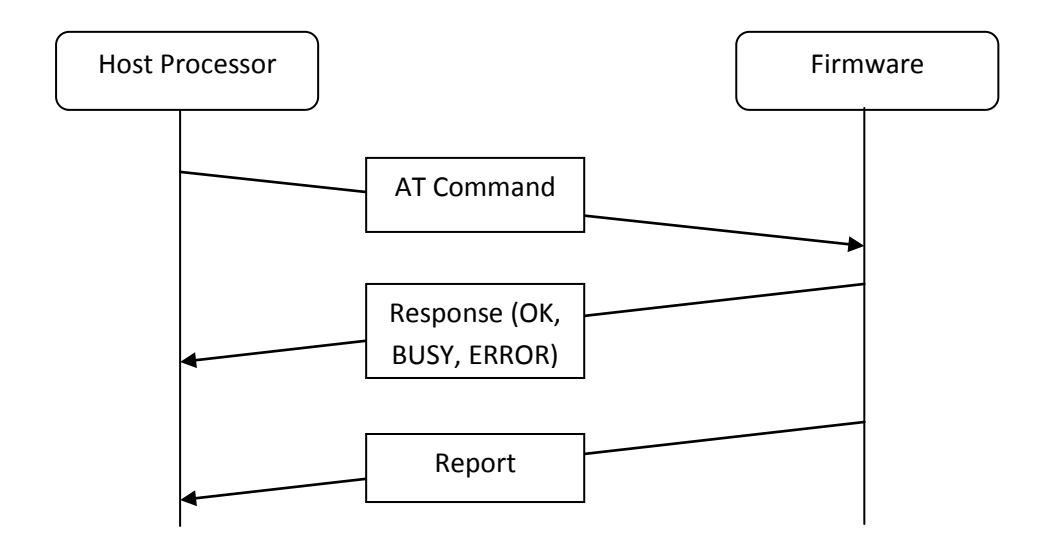

Some events occurred during the communications will be indicated as the Event. The Event is usually asynchronous to the AT command. The typical examples of the Event are Paired, Connect, and Disconnect. The Event can be presented by the firmware to the host at any timing. Sometime, the Event is the consequence of previous AT command. The host may expect the Event as part of the control flow.

All the Response, Report and Event packets shall be ended with carriage return  $(\rceil)$  and line feed  $(\n\ln)$ .

Note: A simple 'AT' command without any argument to LM-SRX-ATC is treated as health check. The LM-SRX-ATC firmware will simply respond with 'OK' to the host.

#### <span id="page-5-0"></span>**3.1 Classes of AT Commands**

In order to support profiles of different applications, the AT Commands are classified into different sections by Profile Identifiers. The sections are:

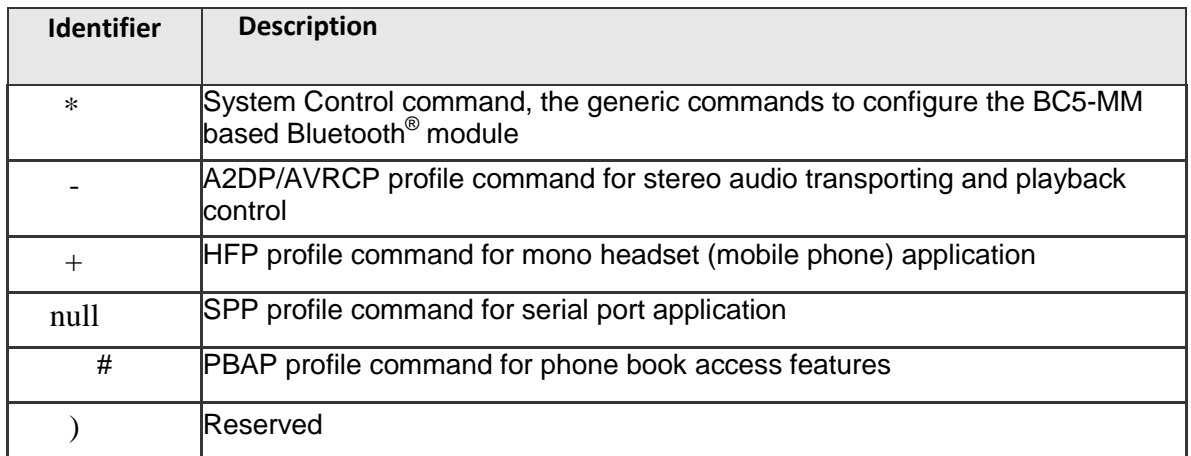

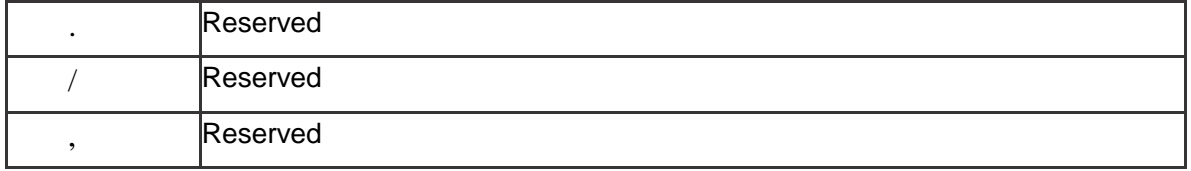

#### <span id="page-6-0"></span>**3.2 Types of Response**

The syntax of response is

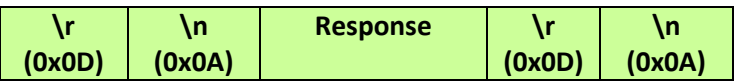

There are three types of Response defined to indicate the processing status of AT Command by RX-ATC. These are:

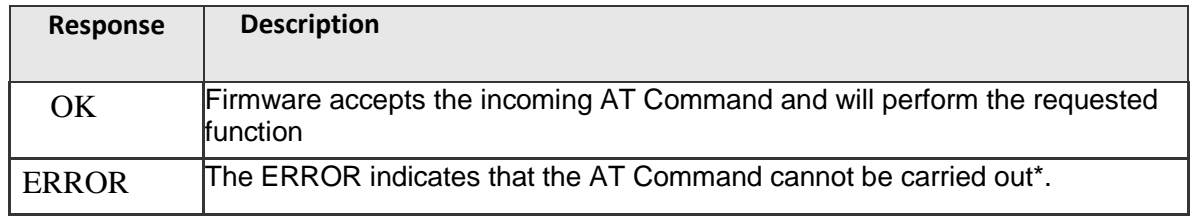

\*Note: The causes of ERROR can be introduced by syntax error of AT Command or non-applicable operating state for the incoming command.

#### <span id="page-6-1"></span>**3.3 Report**

If the incoming AT command requests certain information from the firmware, the information will be provided in the Report packet to the host.

The syntax of Report begins with the key word 'REP:' and then followed by the processing results that correspond to the AT command. The contents of each type of Report will be described with corresponding AT Command in the following section.

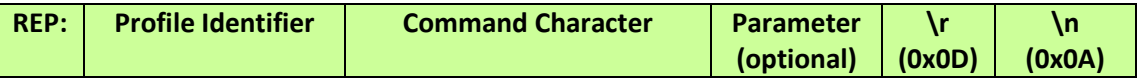

#### <span id="page-6-2"></span>**3.4 Event**

Event occurs at any time during the communication such as Pairing successfully, connected, disconnected, and so on. These are usually asynchronous to the transaction of AT Commands. Therefore, it is usually initiated by the firmware to notify the host about situation of existing Bluetooth® link.

The syntax of Event begins with the key word 'IND:' and then followed by the related messages from RX-ATC.

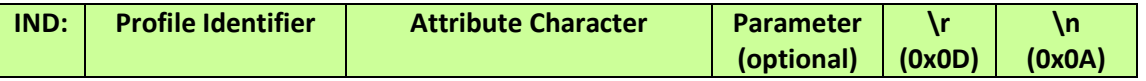

# <span id="page-6-3"></span>**4 System Control Command Set**

The System Control command set include the AT commands that are common to the Bluetooth® module. The control settings are effective to all profiles.

# <span id="page-7-0"></span>**4.1 Enter Pairing Mode**

This command set module to enter pairing mode i.e., the Discoverable state. The module stays in discoverable state for 90 seconds before going back to being non-discoverable.

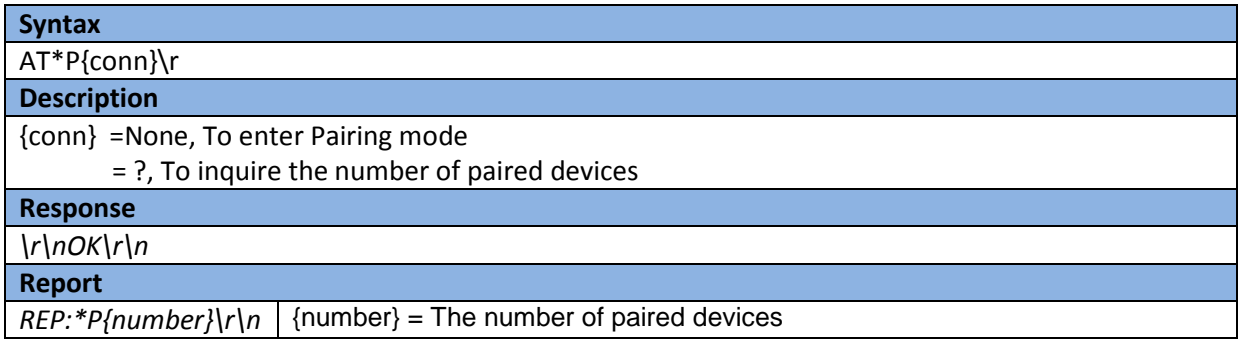

The pairing activity can induce one of the following Events:

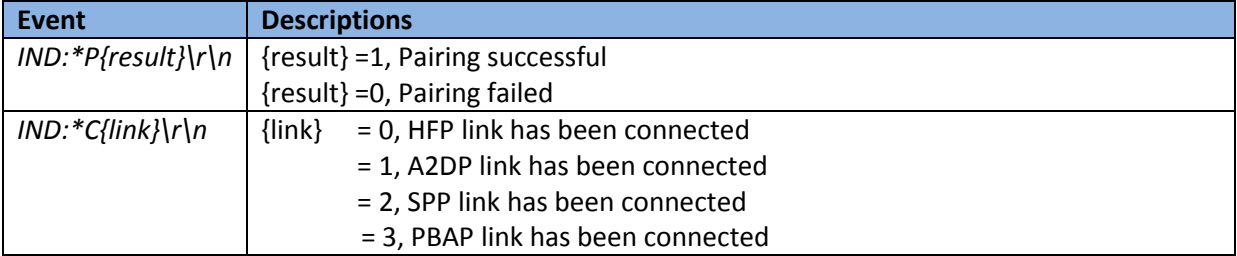

# <span id="page-7-1"></span>**4.2 List Paired Device Names**

This command is used to get the list of paired device names.

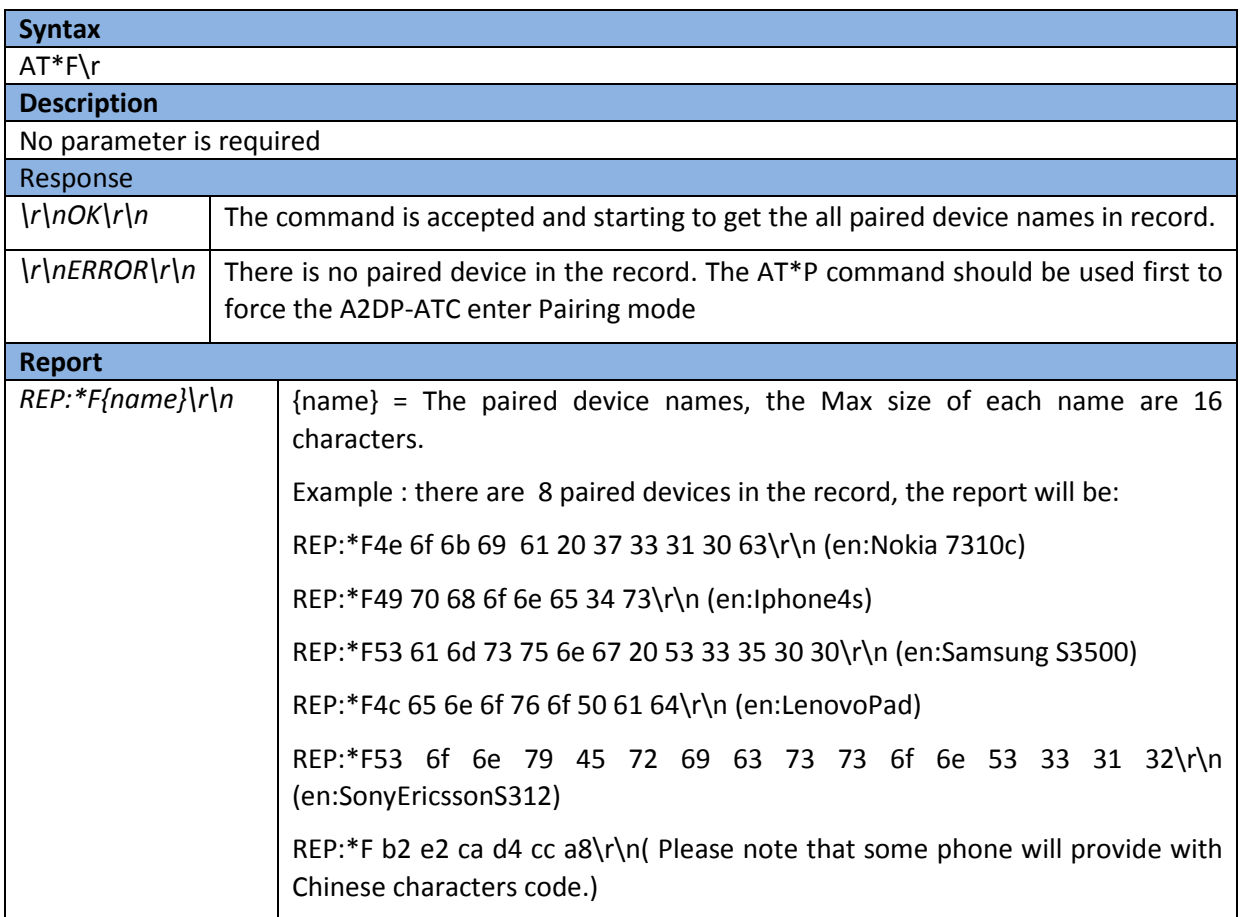

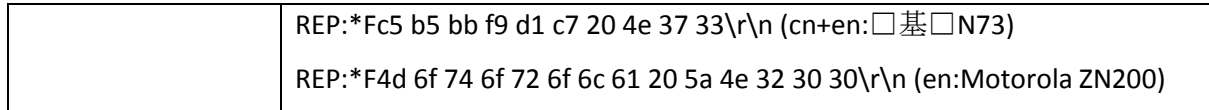

# <span id="page-8-0"></span>**4.3 Set Pin Code**

This command is used to set and query fixed pin code to be used by the firmware during Bluetooth® Authentication. **The default pin code setting is 0000**.

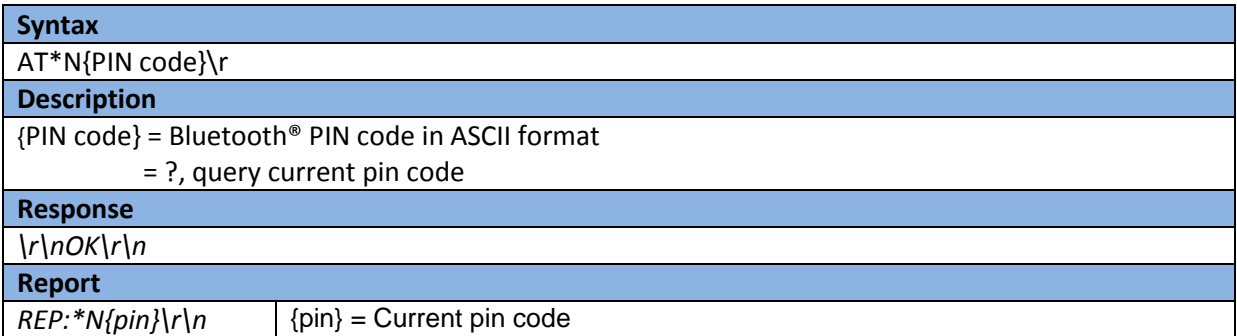

The pairing activity can induce one of the following Events:

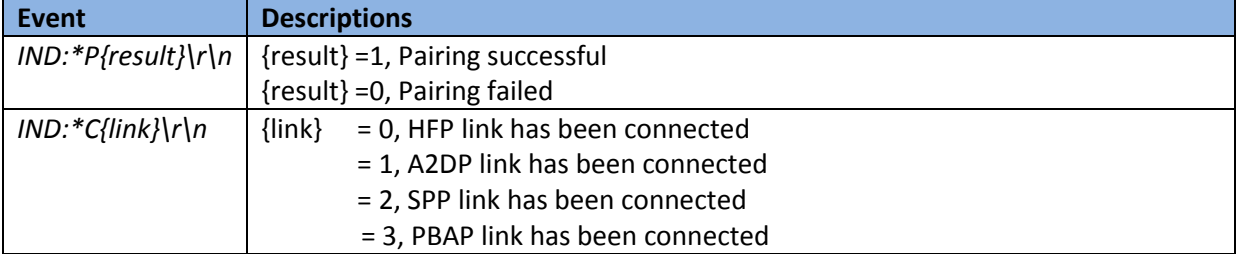

#### <span id="page-8-1"></span>**4.4 Connect to Remote Device**

This command asks firmware to initiate the connection to remote device. It will try to connect to the last connected device. The firmware will initiate HFP and A2DP connection in case of phones or SPP connection in case of SPP devices. There is a separate command AT#C for creating PBAP connection which works only if there is a HFP connection already present.

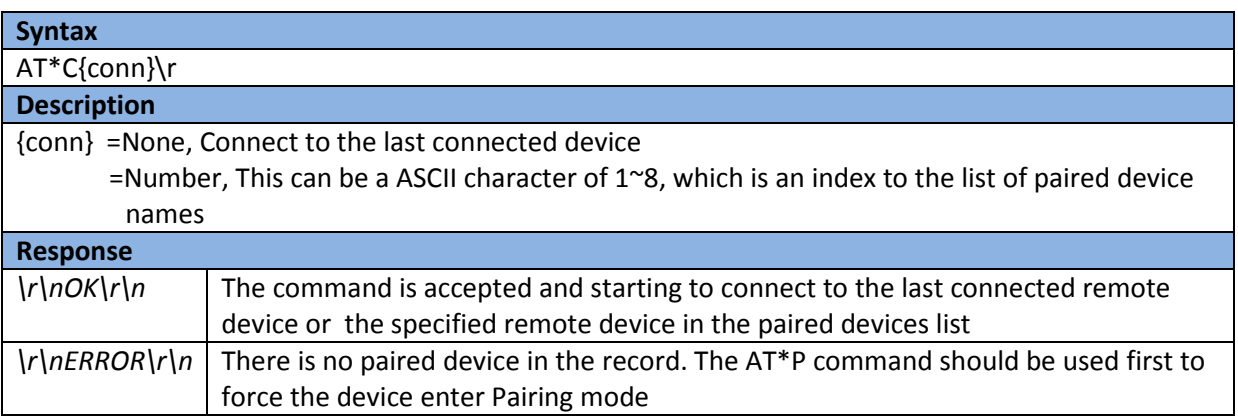

The connecting activity can induce one of the following Events:

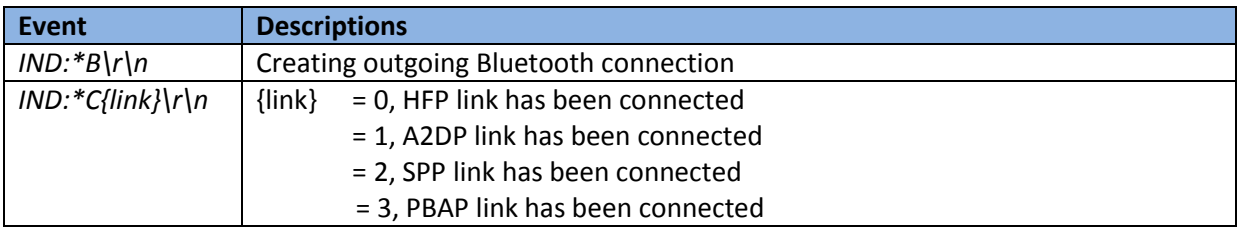

# <span id="page-9-0"></span>**4.5 Drop Bluetooth® Connection**

This command will force the firmware to drop Bluetooth® connection.

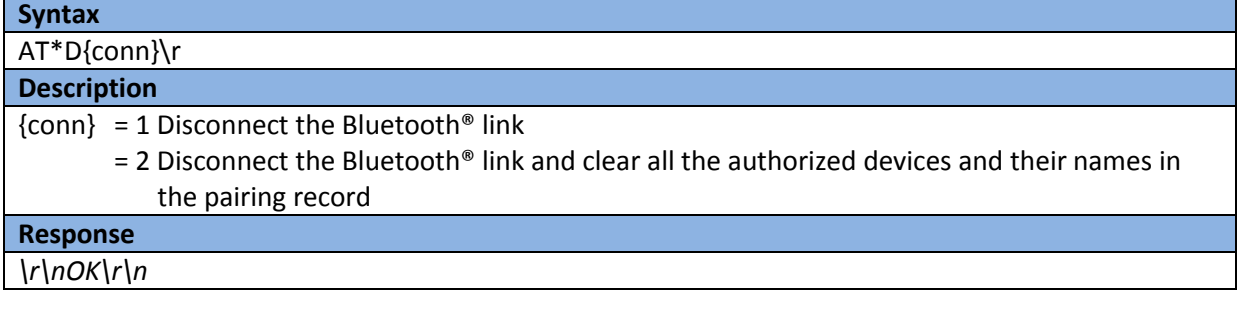

The consequence of drop link activity can induce the following Event:

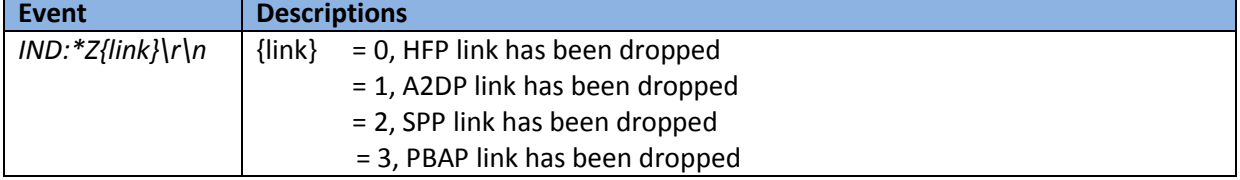

#### <span id="page-9-1"></span>**4.6 Set PIO for Output**

This command set the specified PIO for output.

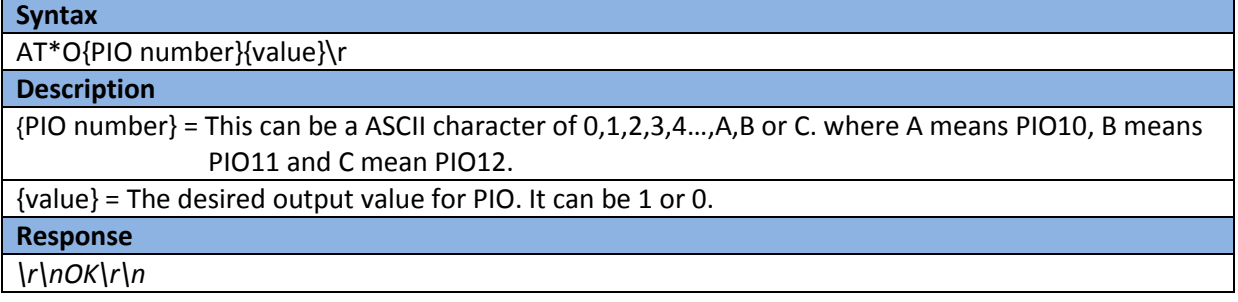

# <span id="page-9-2"></span>**4.7 Read Input value from PIO**

This command read the input value from the specified PIO.

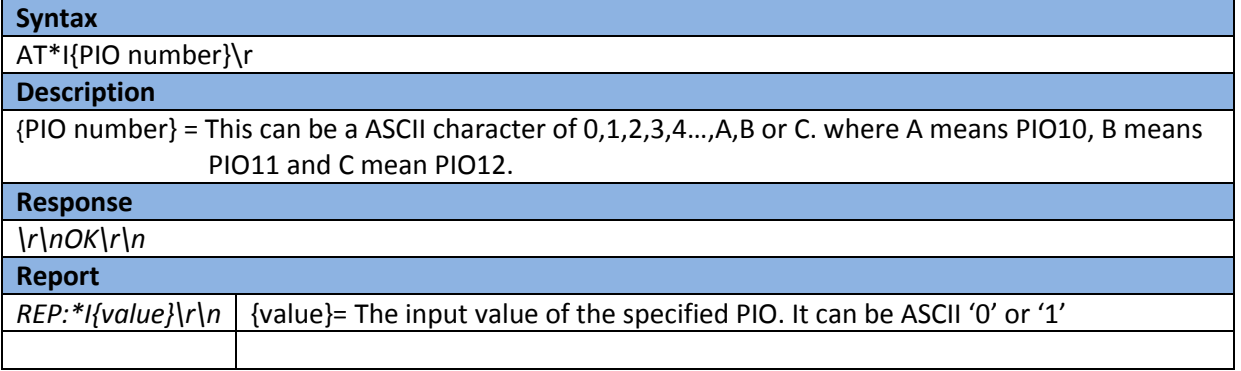

<span id="page-10-0"></span>This command is used for changing and querying the baud rate of UART interface.

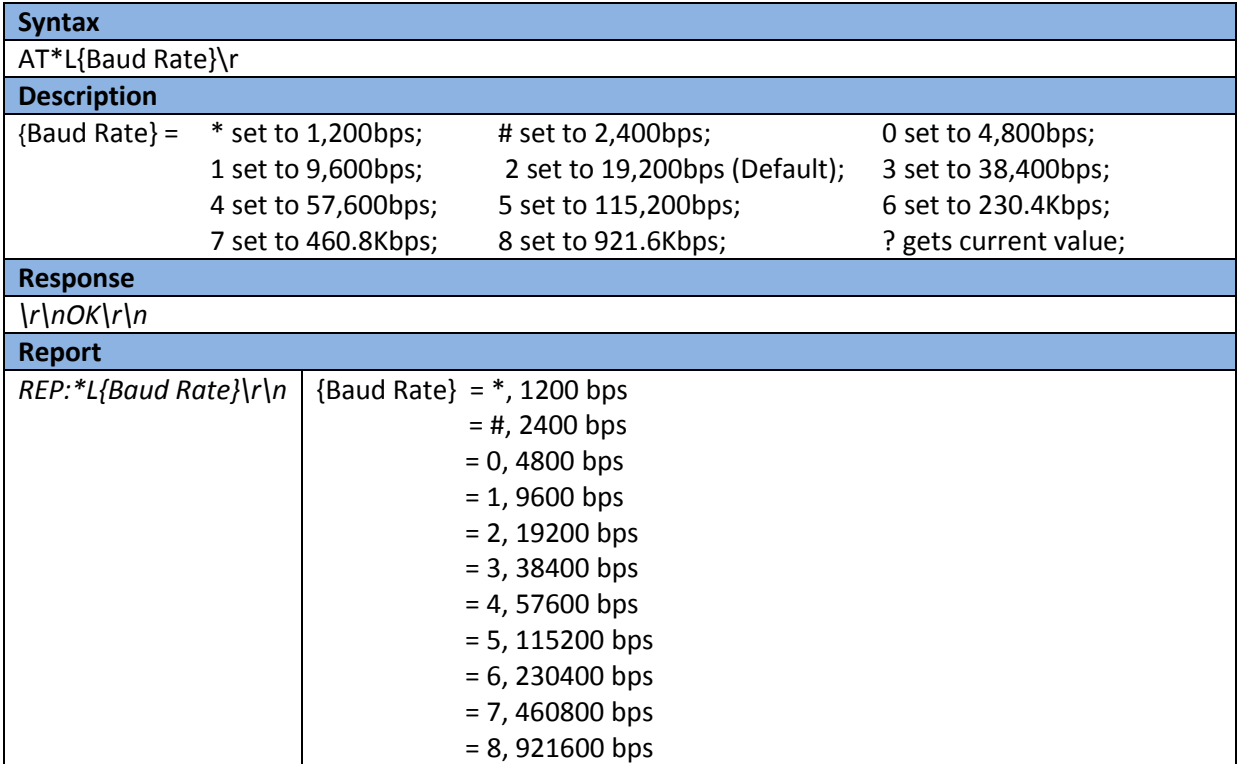

#### <span id="page-10-1"></span>**4.9 Set Stop Bit**

This command is used for changing and querying the Stop bit setting of UART interface

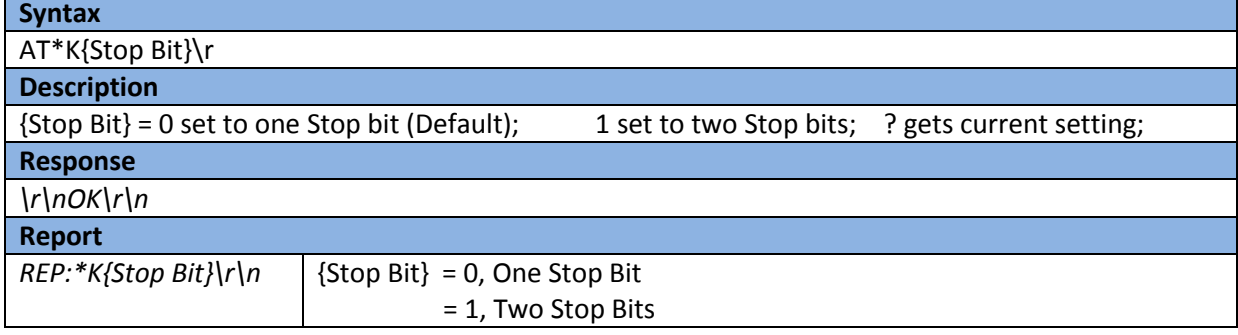

#### <span id="page-10-2"></span>**4.10Set Parity bit**

This command is used for changing and querying the Parity bit setting of UART interface

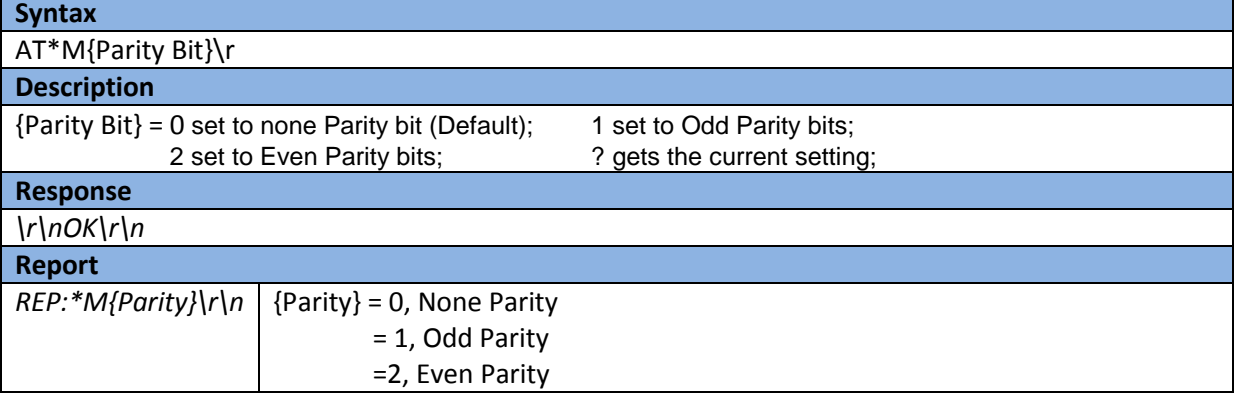

# <span id="page-11-0"></span>**4.11Deep Sleep Mode**

This command is only valid when Bluetooth® link is disconnected. It will set the deep sleep timer and start down counting. The Bluetooth® module will fall into deep sleep mode when the timer is expired. The timer can be restarted by any activity at UART or PIO4. The Deep Sleep mode can be terminated by any activity at UART or PIO4. The current value can also be queried using this command. If a timer value less than 60 seconds is used, the timer is disabled and user gets a response *Value is too small, and reset to zero.*

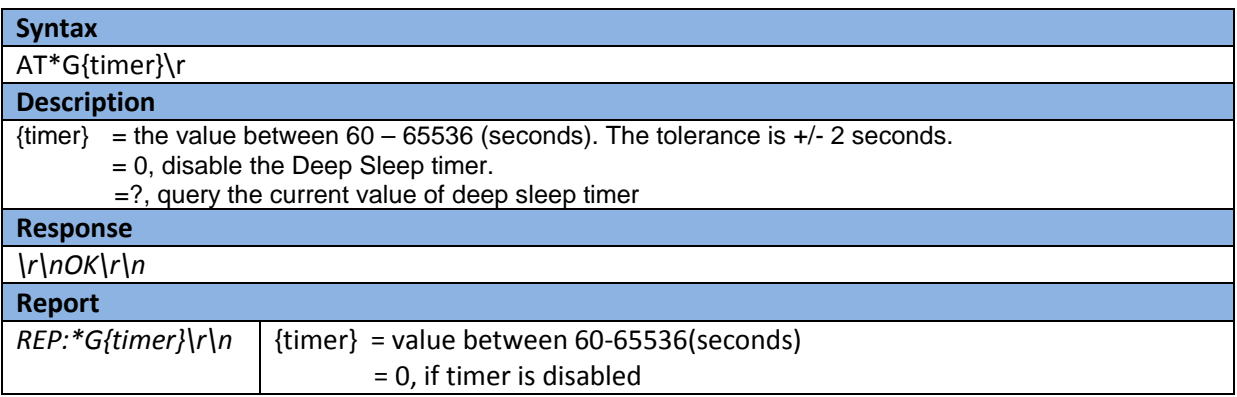

#### <span id="page-11-1"></span>**4.12Get Current Bluetooth® State**

This command gets the current Bluetooth® link state.

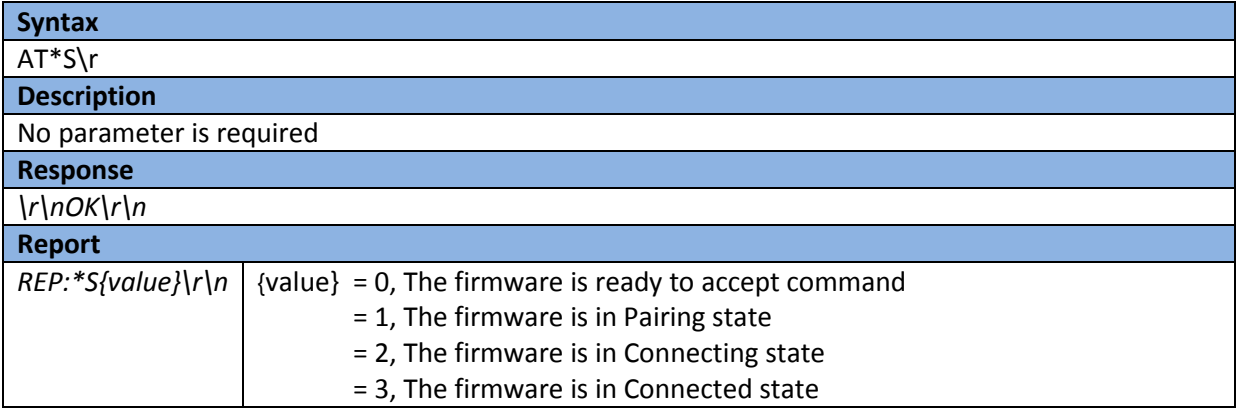

#### <span id="page-11-2"></span>**4.13Bluetooth® Link Dropped Indication**

The Bluetooth® link can be dropped due to unexpected events such as out of range, disconnected

requested from remote device. The Event 'No Carrier' will be indicated to host.

The unexpected link dropped can induce the following Event 'No Carrier':

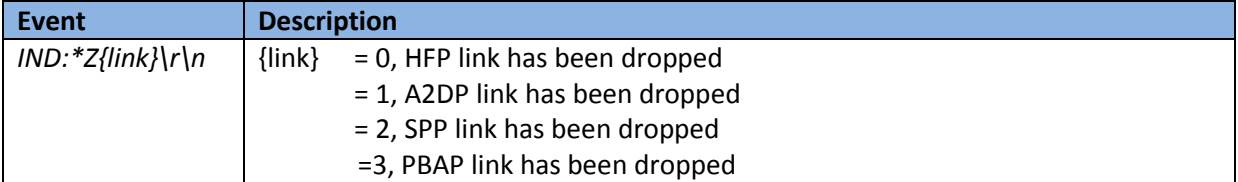

#### <span id="page-12-0"></span>**4.14Get Local Bluetooth® Address**

The command will display the local Bluetooth® device address

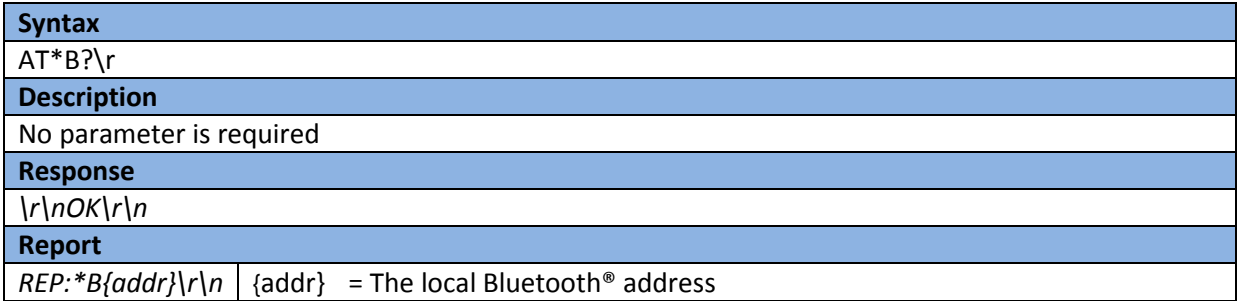

# <span id="page-12-1"></span>**4.15Echo Setting**

This command is used to enable or disable echo characters to the host and read the current setting

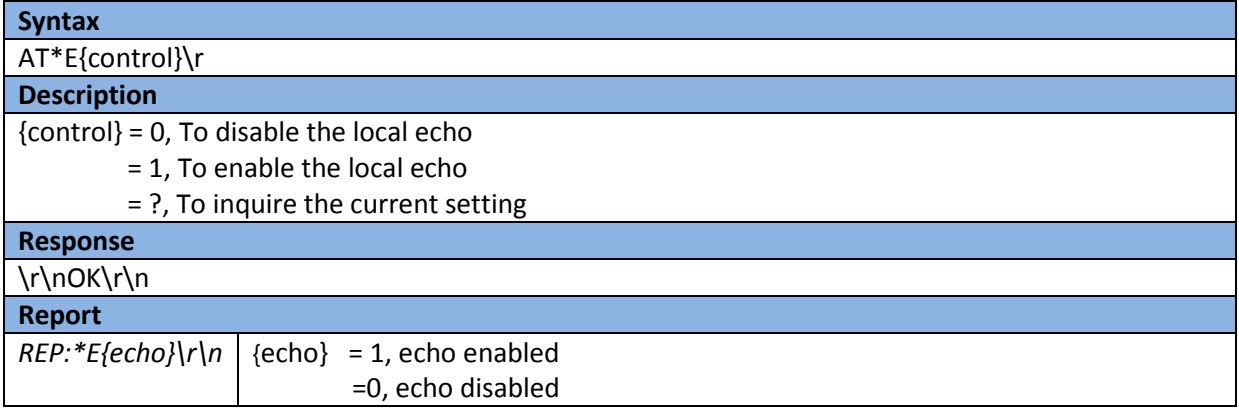

#### <span id="page-12-2"></span>**4.16Local Name**

This command is used to set or read the local device name

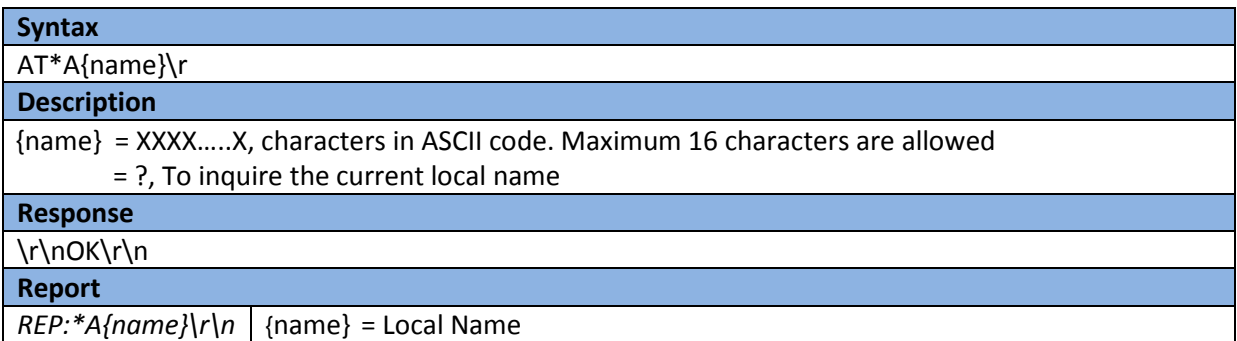

#### <span id="page-12-3"></span>**4.17Get Firmware version**

This command retrieves the current firmware version

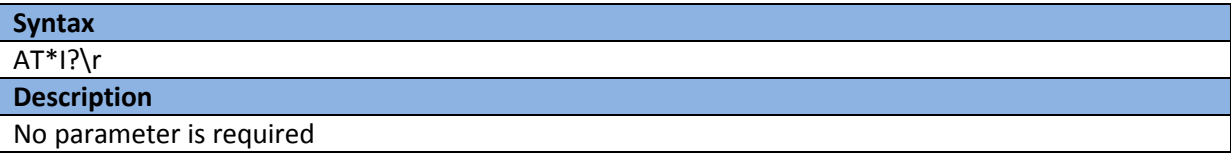

**Response**

S/W VERSION: LM-SRX-ATC-{YYYYMMDD}

{the firmware version (Year.Month.Day)}

**The current firmware version at the time of release of this document is LM-SRX-ATCv20121115** 

#### <span id="page-13-0"></span>**4.18DFU Command**

This command is used to initiate firmware upgrade procedure over USB. This commands put the device in firmware upgrade mode. **START DFU** message is received when upgrade mode is entered.

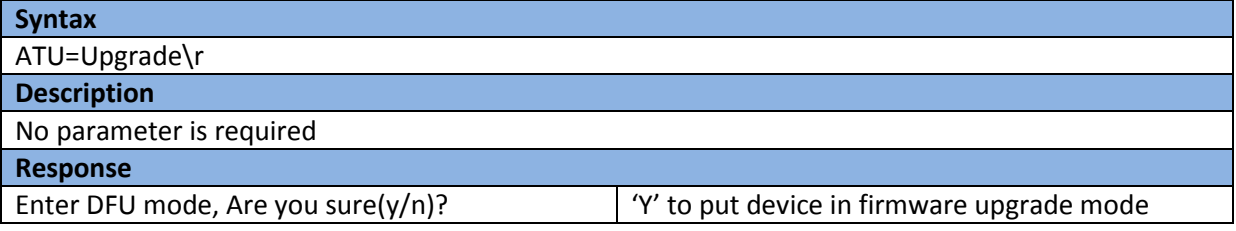

#### <span id="page-13-1"></span>**4.19 Reset or Restore Factory Settings**

This command restores the device to default factory settings.

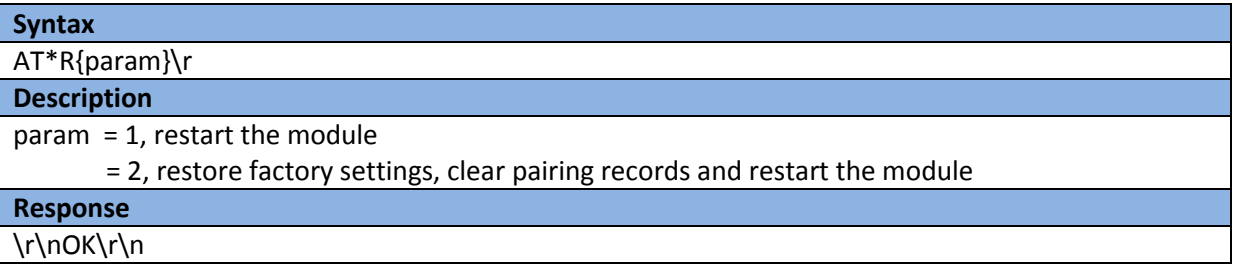

#### **Default Factory Settings**

The default factory for the firmware settings are: Baud Rate: 19200 Parity: 0 (None) Stop Bits: 1 Flow Control: 0 (None) Deep Sleep Mode: 0 (Disabled) Local Echo: Enabled Pin Code: 0000 Name: LM-SRX-ATC HFP Volume Level: 15 A2DP Volume Level: 8

v1.3

# <span id="page-14-0"></span>**5 A2DP Command Set**

The A2DP command set include the AT commands that control the audio streaming (A2DP) as well as the playback operations (AVRCP).

# <span id="page-14-1"></span>**5.1 Volume Control**

This command is used to control the volume up/down when music is streaming. The valid value of volume level is between 1 and 15.This command can also query the current volume level. **This** 

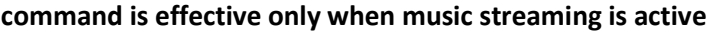

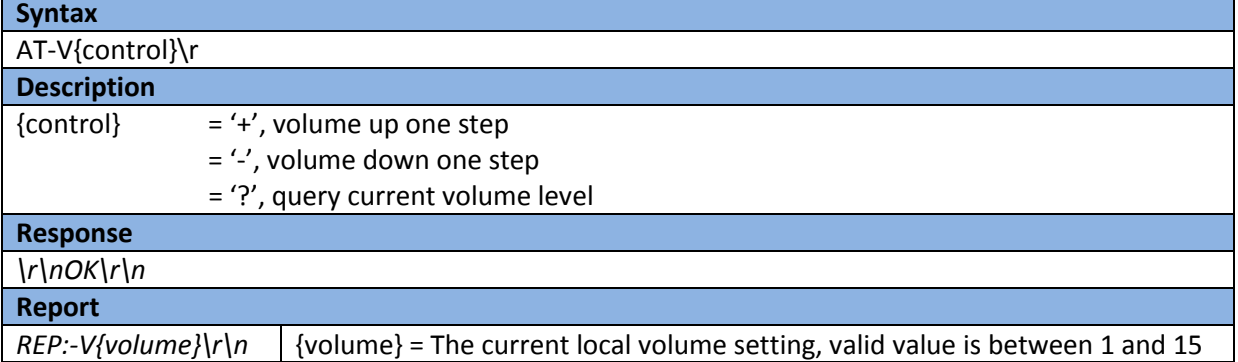

#### <span id="page-14-2"></span>**5.2 Get Current A2DP State**

This command gets the current A2DP State. This command is useful when the host needs to know if the audio streaming is running on.

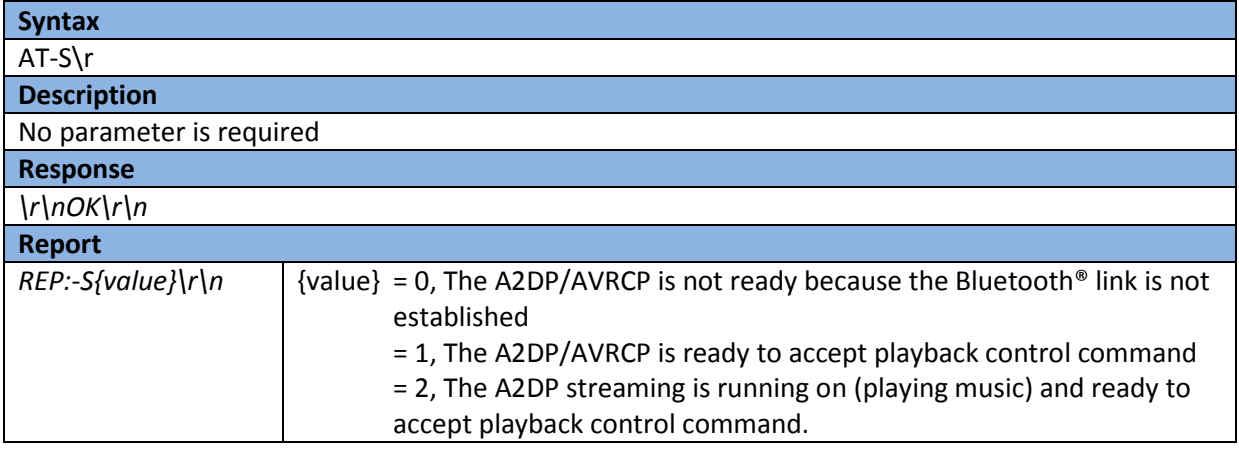

# <span id="page-14-3"></span>**5.3 Playback Control**

This command set the music playback controls.

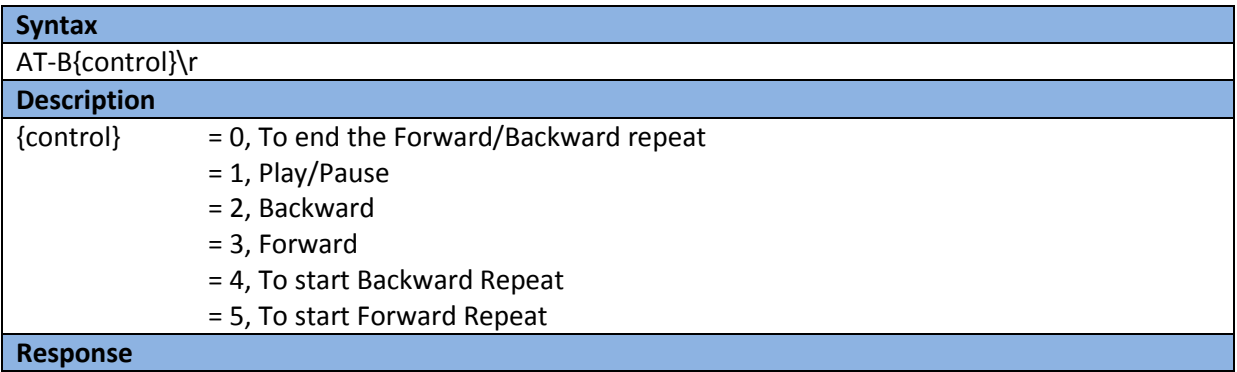

*\r\nOK\r\n*

### <span id="page-15-0"></span>**5.4 Mute Indication**

When the firmware carries out the Playback Control command, the A2DP streaming will be stopped accordingly. That will induce the Event 'Mute' and the Event 'Unmute'. The playback control activity can induce the following Event:

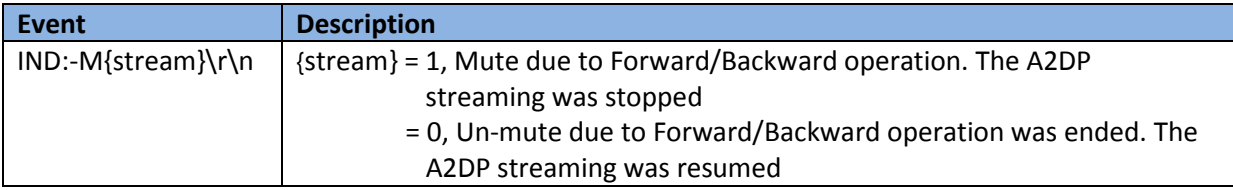

#### <span id="page-15-1"></span>**5.5 Streaming Indication**

This indication is generated when music/audio streaming is started or stopped/paused. This indication can be used when the various audio sources have to multiplexed to a single output.

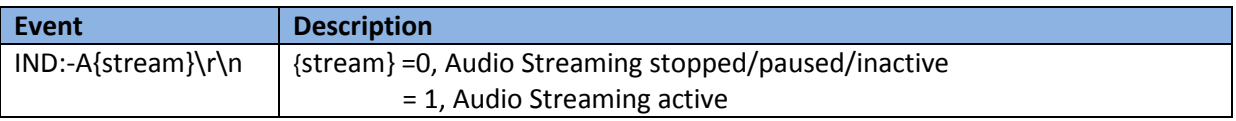

# <span id="page-15-2"></span>**6 HFP/HSP Command Set**

The HFP/HSP command set include the AT commands that control the hand free/headset function. The following diagram shows the state transitions of HFP/HSP operations and the associated Event and Commands. Please note that Command should be sent at proper state otherwise will cause response of error.

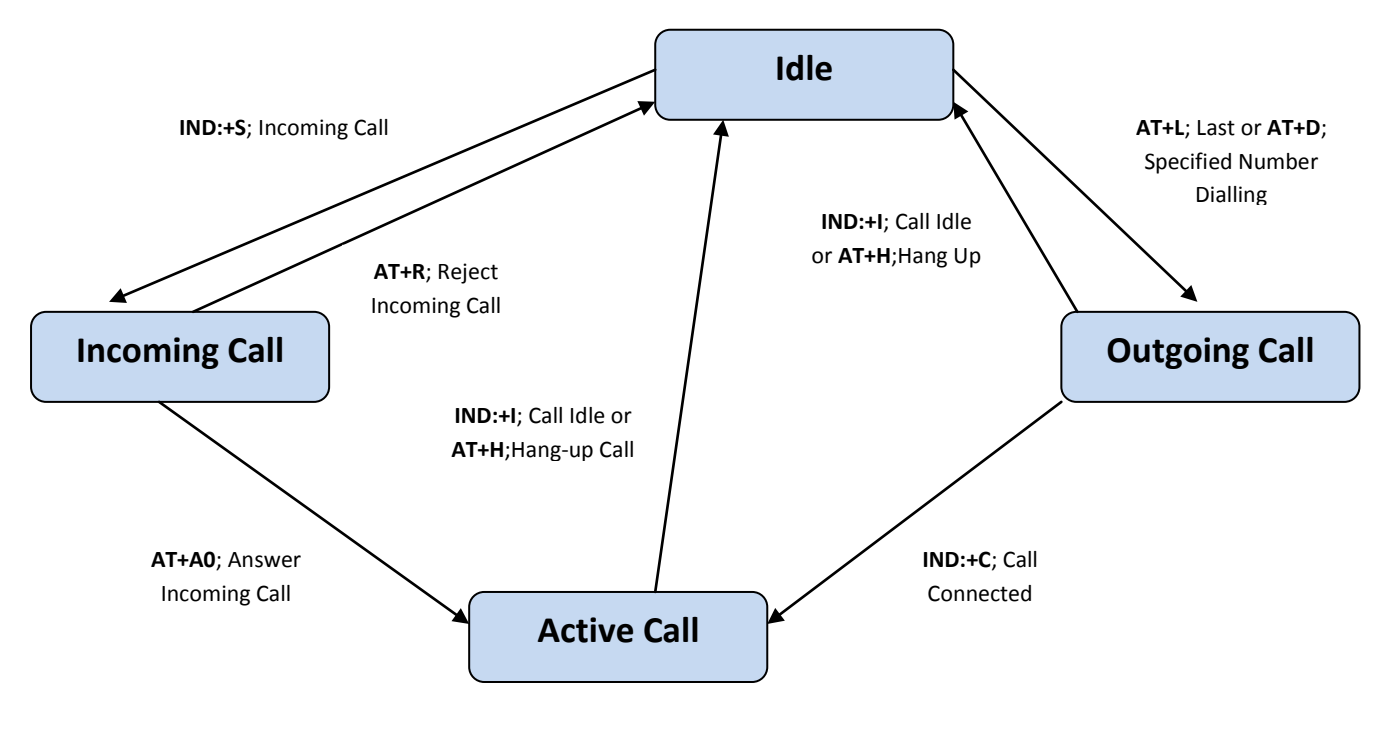

**HFP: Call Setup State Diagram**

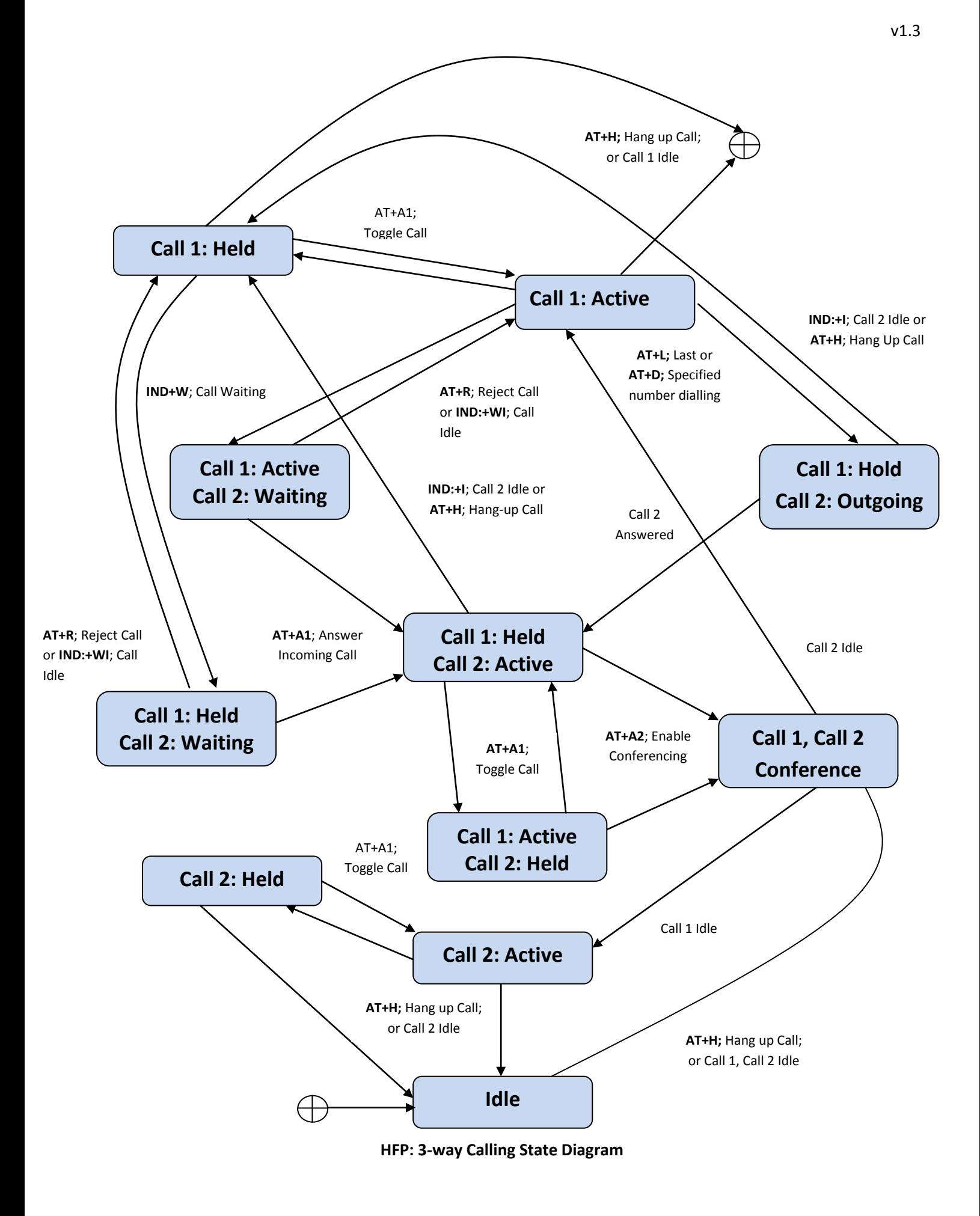

# <span id="page-17-0"></span>**6.1 Answer Incoming Call**

This command is used for answering the incoming call, swap the hold status and enable conference calling. AT+A0 answers incoming call, AT+A1 puts current call on hold and if there is another incoming call, it makes it active. AT+A2 brings all the active/held calls in conference.

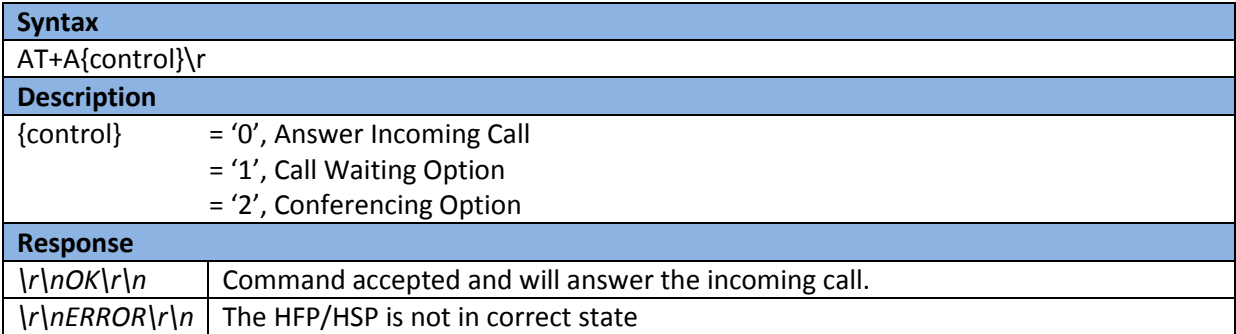

The answering activity can induce the following Event 'Call Connected':

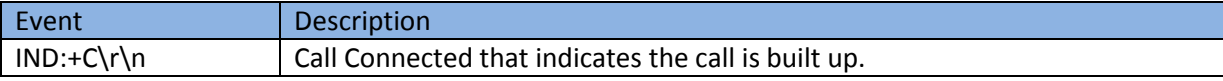

#### <span id="page-17-1"></span>**6.2 Reject Incoming Call**

This command will reject the incoming call.

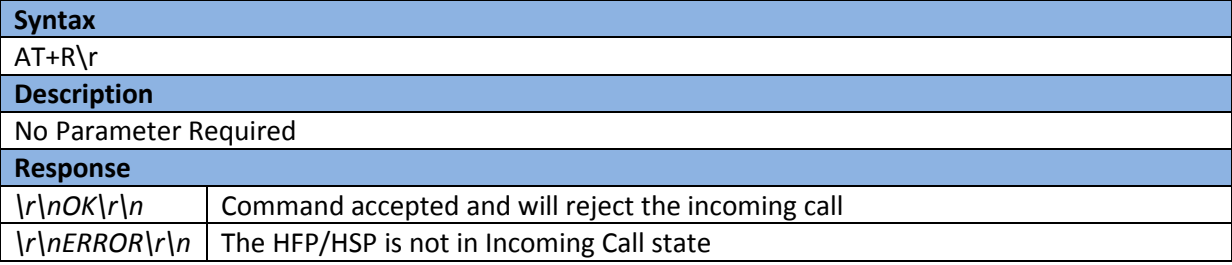

# <span id="page-17-2"></span>**6.3 Hang Up Call**

This command will hang up the active call (or outgoing call).

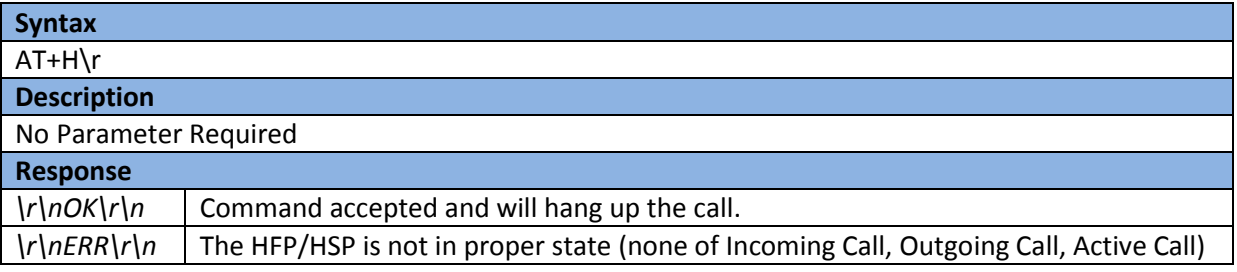

The hanging up activity can induce the following Event 'Call Idle':

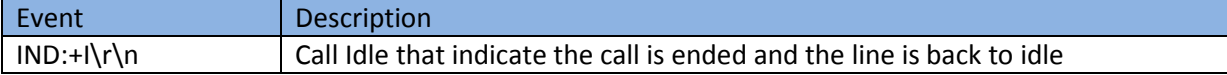

#### <span id="page-17-3"></span>**6.4 Last Number Dialing**

This command will issue the Last Number Dialing request to mobile phone.

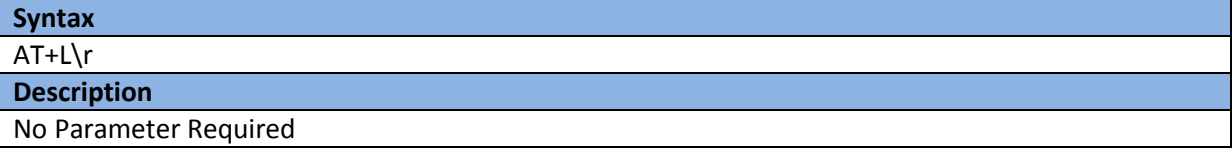

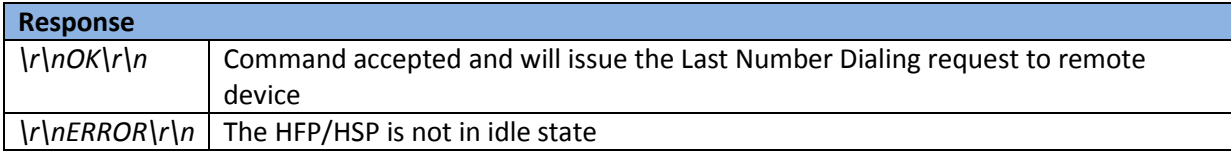

### <span id="page-18-0"></span>**6.5 Specified Number Dialing**

This command will issue the dialing request to mobile phone with specified telephone number.

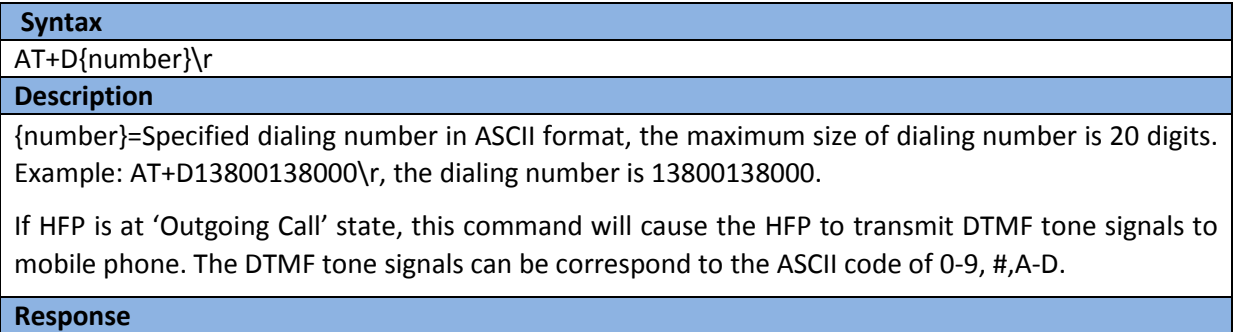

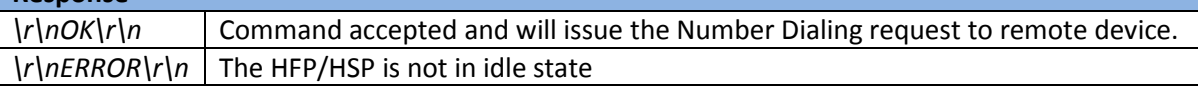

#### <span id="page-18-1"></span>**6.6 Toggle Call Transfer**

This command will toggle the transfer of the call between LM-SRX-ATC firmware and remote device.

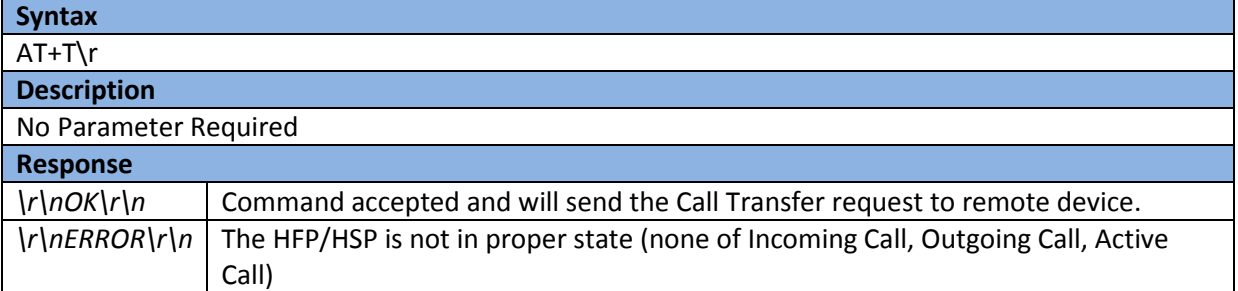

The toggle Call transferring activity can induce the following Event 'Audio Stream':

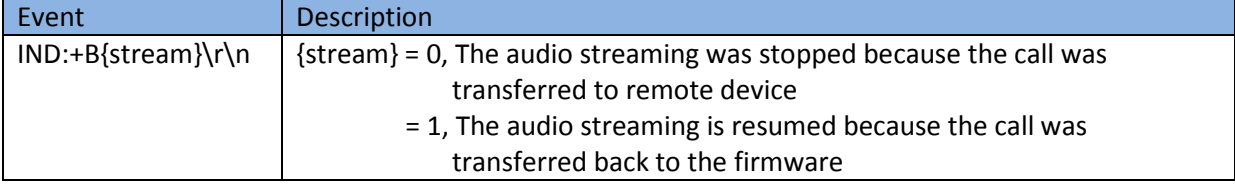

#### <span id="page-18-2"></span>**6.7 Volume Control**

This command set the audio volume up/down for an ongoing call. The valid value of volume level is between 1 and 15.This command can also query the current volume level. **This command is** 

#### **effective only when there is an active ongoing call.**

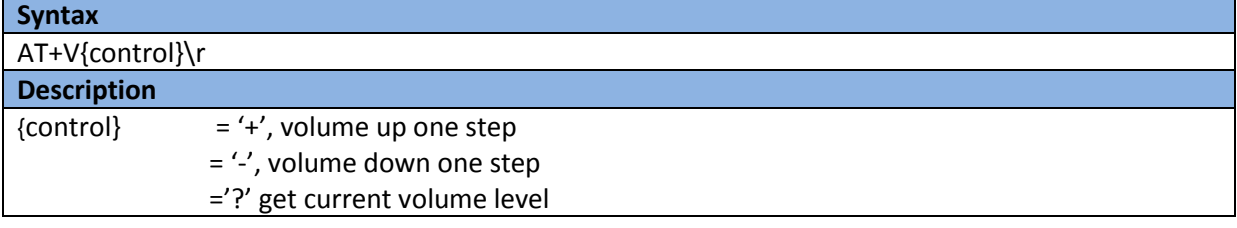

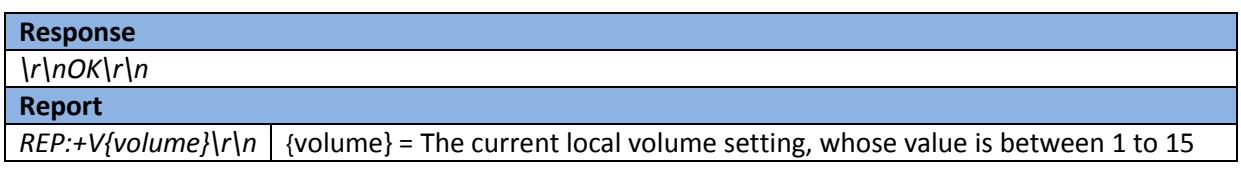

#### <span id="page-19-0"></span>**6.8 Get Current HFP/HSP State**

This command gets the current HFP/HSP State. The information of current state is useful for the host's reference when issuing the AT Command to the firmware.

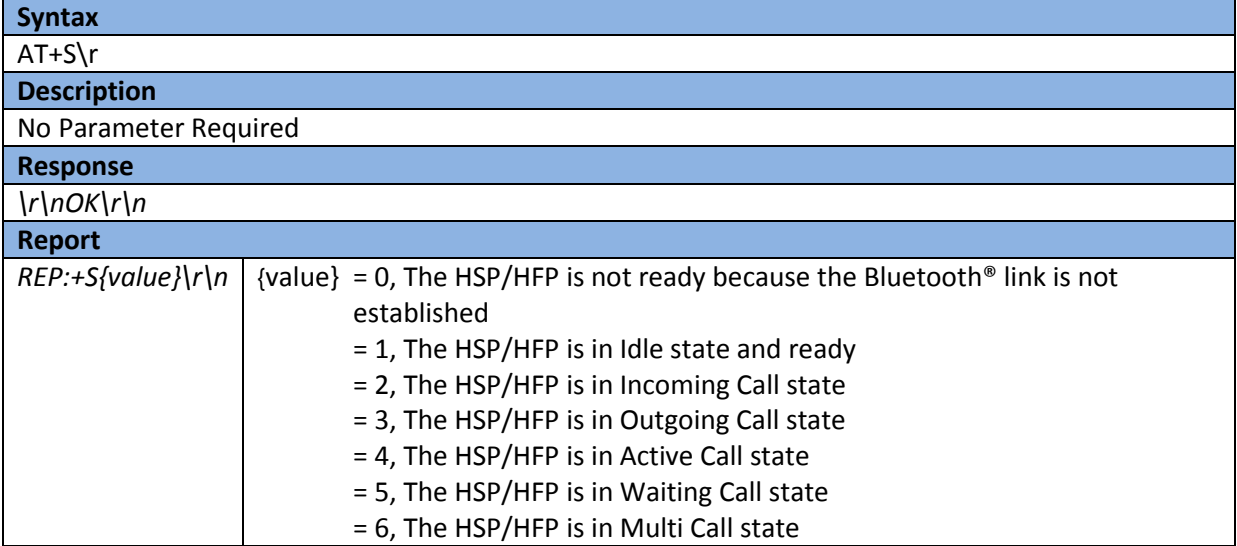

# <span id="page-19-1"></span>**6.9 Get phone Operator Name/GSM Signal Strength**

This command returns the phone's operator or service provider name and GSM Signal Strength depending on the parameter.

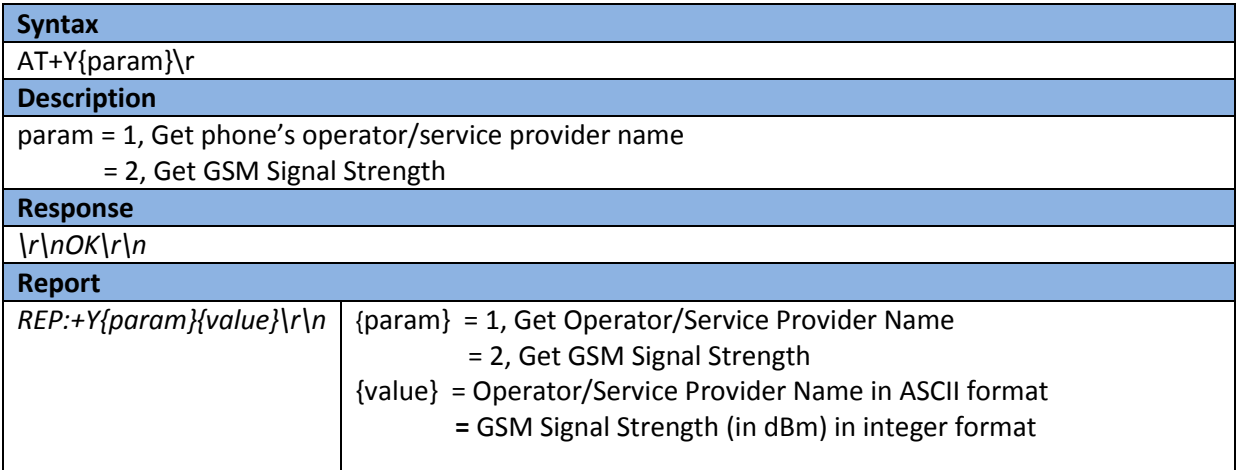

# <span id="page-19-2"></span>**6.10Volume Changed**

This Event would be initiated if the remote device changes the audio volume. This will be effective only when call is active

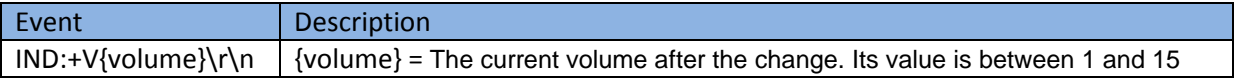

#### <span id="page-20-0"></span>**6.11Call Setup**

This Event is generated when there is an incoming call.

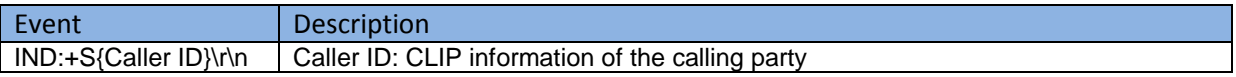

#### <span id="page-20-1"></span>**6.12Call Connected**

This Event is generated when the call is active/answered.

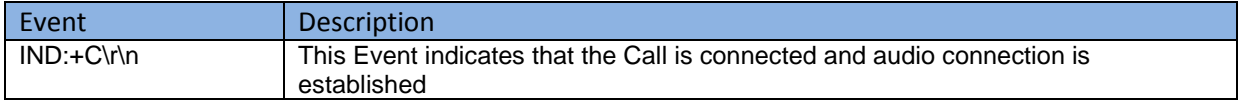

#### <span id="page-20-2"></span>**6.13Call Idle**

This Event is generated when the call was disconnected by remote device.

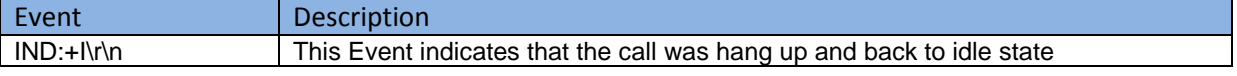

#### <span id="page-20-3"></span>**6.14Outgoing Call**

This Event is generated that there is an outgoing made by the remote device.

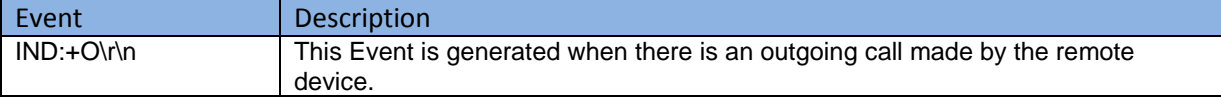

#### <span id="page-20-4"></span>**6.15Call Waiting Indication**

This Event is generated when there is a call waiting notification because of incoming call by the remote device.

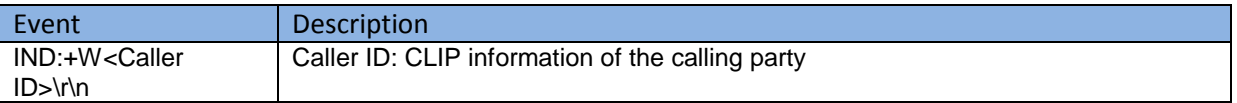

# <span id="page-20-5"></span>**6.16Multi-Call Indication**

This Event is generated when all the active and held calls are brought into conference.

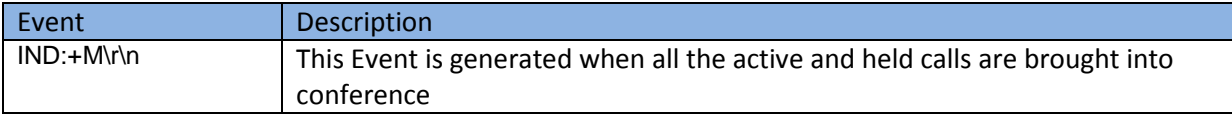

# <span id="page-20-6"></span>**7 SPP Command Set**

The SPP application has two operating modes, the Data mode and the Command mode. In Data mode, the UART interface becomes transparent to the host processor and remote Bluetooth® device. That is, the host processor can exchange data with remote Bluetooth® device directly. In this manner, the firmware can no longer receive any AT command from the host until the escape sequence "+++" is received. Upon the presence of escape sequence, the firmware will switch the UART interface back to the Command mode which allows it to receive and response to the AT command.

The ATO command can make the firmware entering the Data mode from Command Mode while in connected state.

#### <span id="page-21-0"></span>**7.1 Escape Sequence**

The Escape Sequence will switch the UART interface back to the Command mode when SPP connection is present. If no response comes it means the firmware did not enter Command mode from Data Mode.

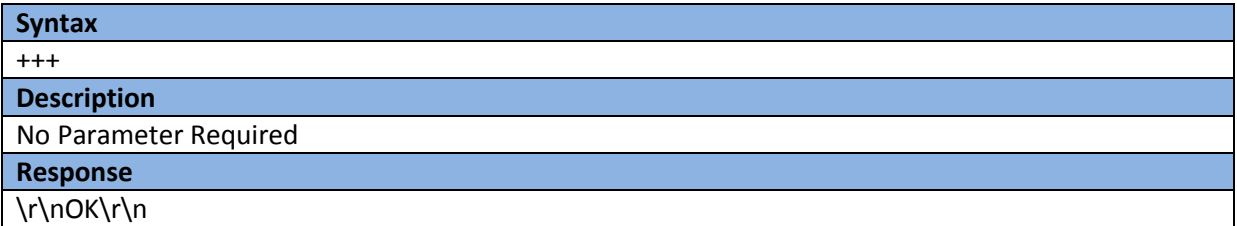

#### <span id="page-21-1"></span>**7.2 Switch to Data Mode**

This command switches the UART interface to from Command Mode to data mode when the firmware is in SPP connection state.

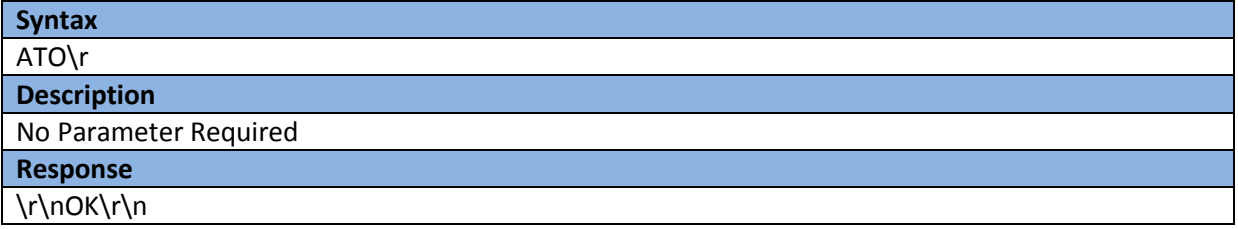

#### <span id="page-21-2"></span>**7.3 Set Flow Control**

This command enables/disables the flow control signals (The CTS/RTS) of UART interface. With the flow control enabled, the data can only be exchanged when CTS/RTS is in logic low level. **This setting will cause reboot of the firmware and any present connections will be disconnected.** 

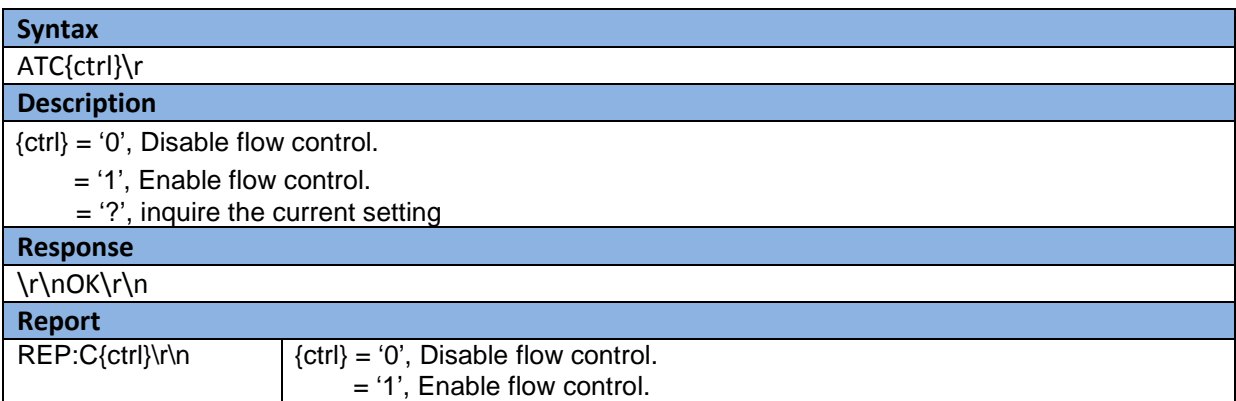

#### <span id="page-21-3"></span>**7.4 Get RSSI Value**

This command gets the Bluetooth® Received Signal Strength Indication (RSSI) value from the remote connected device. This command should be executed in Online Command mode i.e. by switching the device into command mode (Escape Sequence) while SPP connection is present.

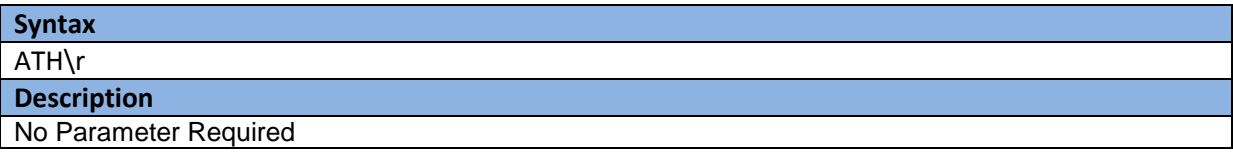

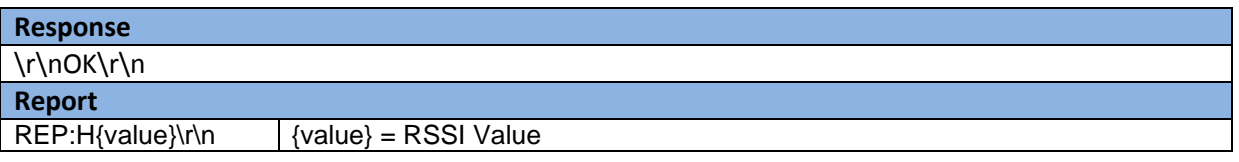

# <span id="page-22-0"></span>**8 PBAP Command Set**

The Phone Book Access Profile is used the browse and transfer the phone address entries and call records like outgoing calls, missed calls, incoming calls and complete call history via Bluetooth®. For these commands to work phone should support Phone Book Access Profile Server role and the LM-SRX-ATC firmware will behave as PBAP Client.

#### <span id="page-22-1"></span>**8.1 Pull Phone Book**

This command pulls the complete phone book of the connected phone. It is the responsibility of the host application to parse the response in suitable format. The phone book is provided in vCard3.0 or vCard2.1 format. The vCard messages will keep on coming until all the phone book is not downloaded

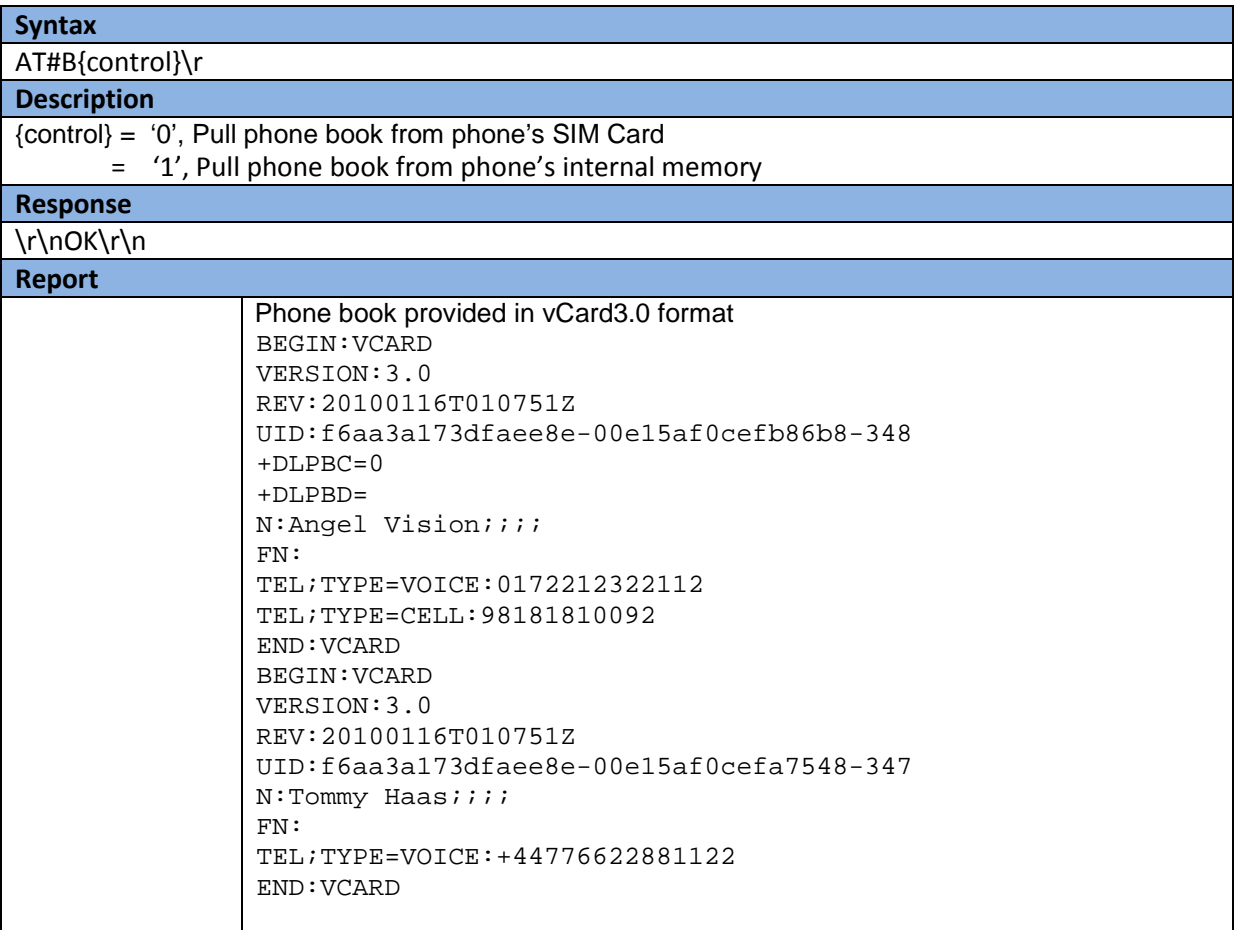

# <span id="page-22-2"></span>**8.2 Get Complete Call History**

This command will download the complete call history from the phone. The supplied data will also be in vCard3.0 or vCard2.1 format.

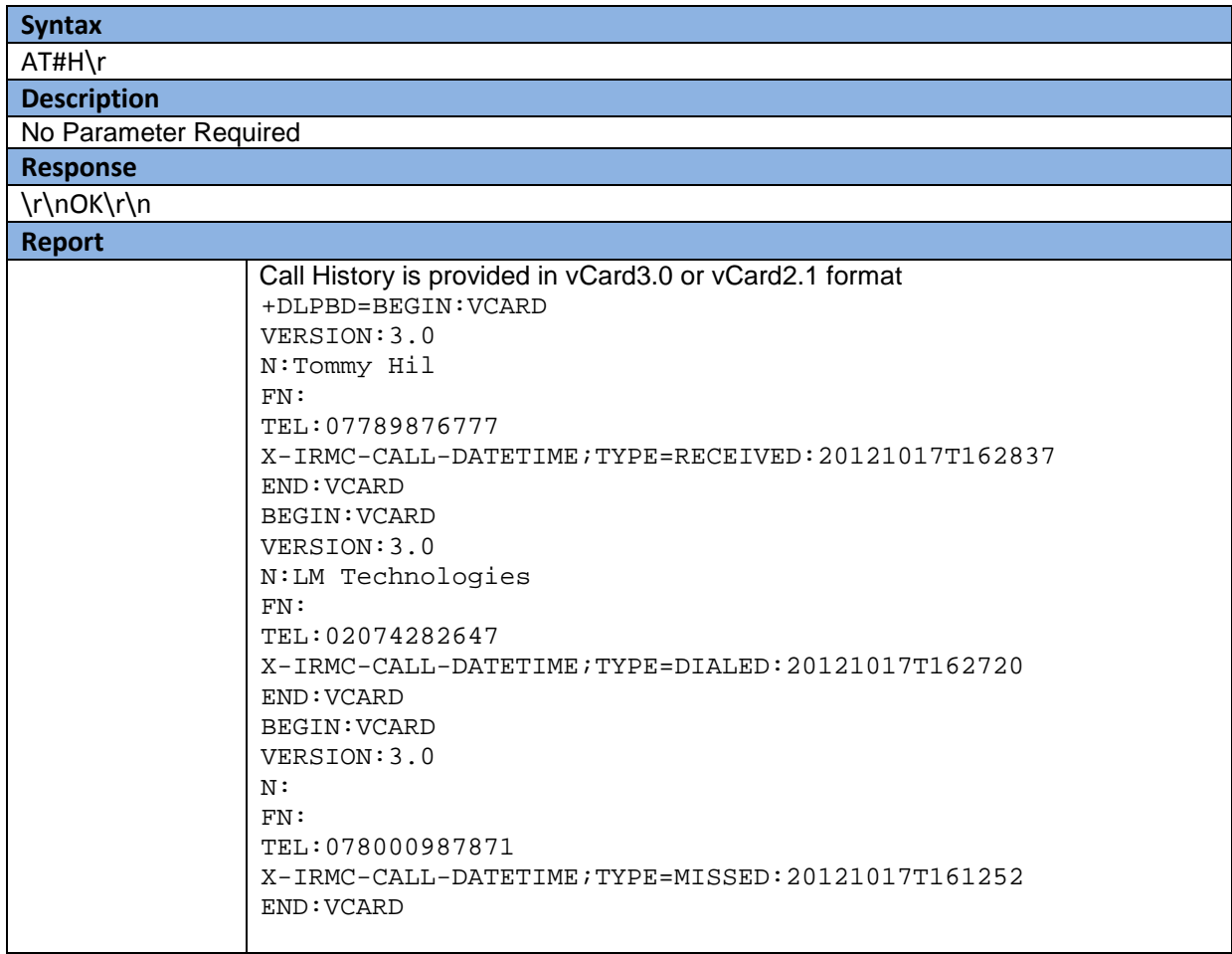

# <span id="page-23-0"></span>**8.3 Connect to PBAP Profile**

This command connects to the PBAP server on the phone. The HFP connection with the phone should be present for this command to work

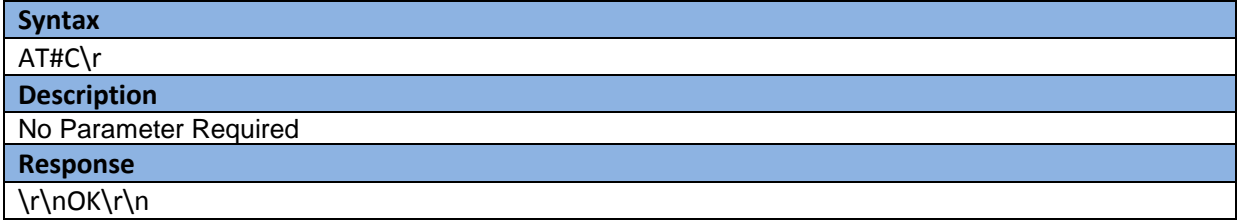

This command activity can induce the following Events:

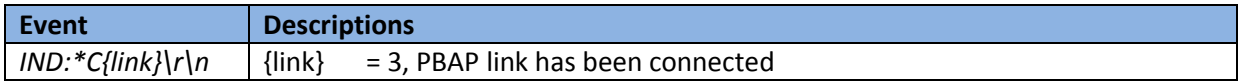